# **Institut für Regelungstechnik**

TECHNISCHE UNIVERSITÄT BRAUNSCHWEIG

Prof. Dr.-Ing. W. Schumacher Prof. em. Dr.-Ing. W. Leonhard Prof. Dr.-Ing. Thomas Form

Hans-Sommer-Str. 66 38106 Braunschweig Tel. (0531) 391-3836

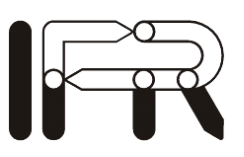

## **Labor Regelungstechnik II**

**Entwicklung einer Regelung für ein**

**rotierendes, inverses Pendel**

**Dipl.-Ing. Jan Effertz Revision: 7. November 2016 (MTH)**

## Inhaltsverzeichnis

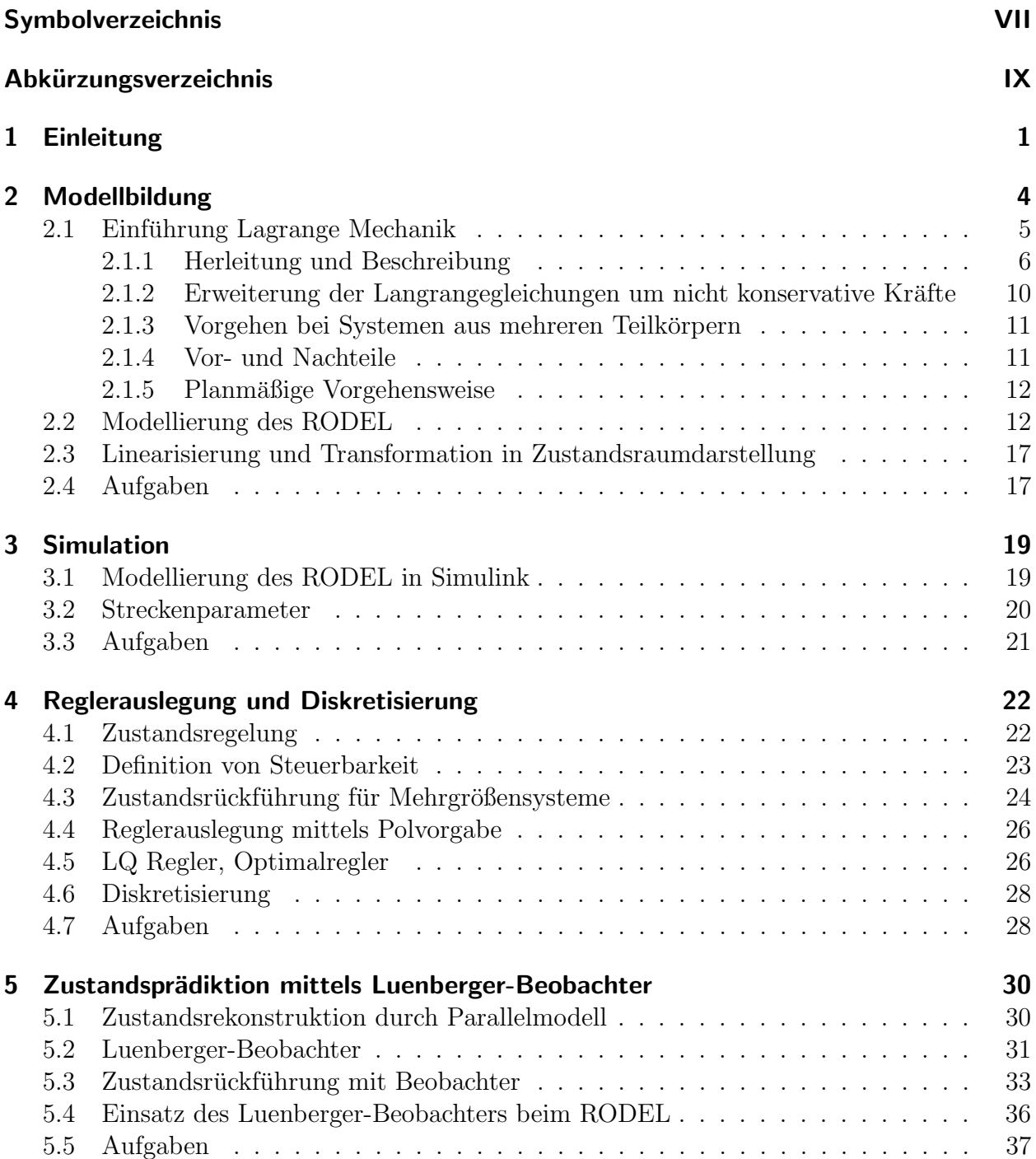

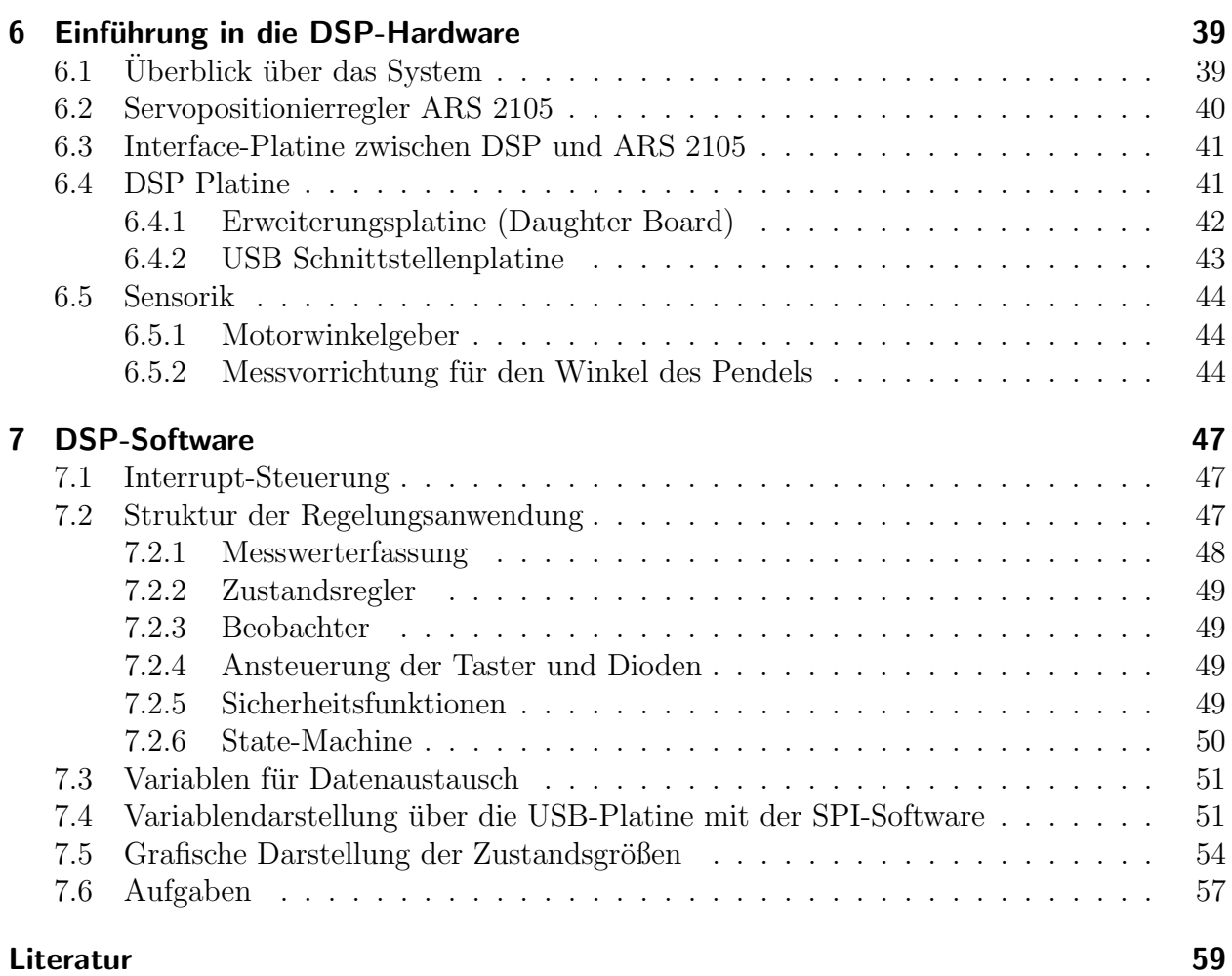

## Bildverzeichnis

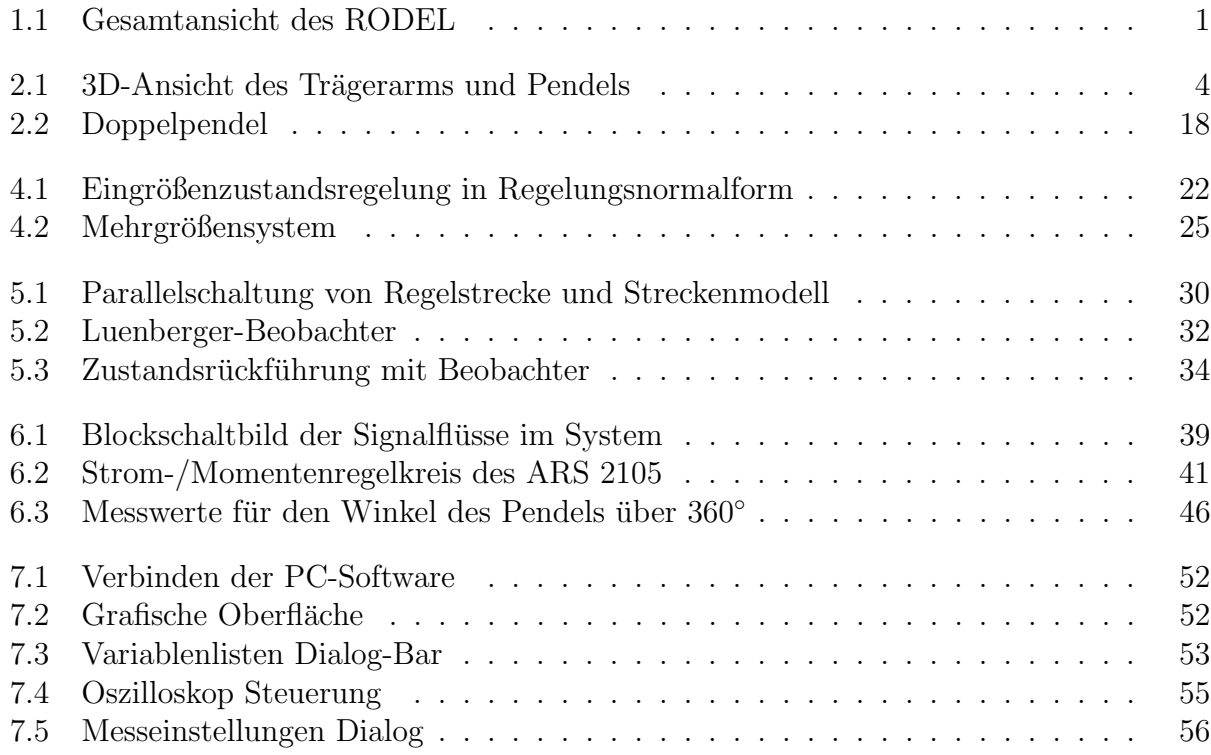

## Tabellenverzeichnis

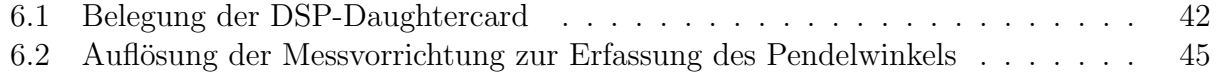

## <span id="page-6-0"></span>Symbolverzeichnis

Dieses Verzeichnis enthält die verwendeten Formelzeichen und Symbole. Formelzeichen, die an nur einer Stelle auftreten und bereits dort erklärt sind, werden nicht gesondert aufgeführt. Es werden folgende Konventionen eingehalten: Kleine kursive Buchstaben bezeichnen Skalare, z.B.  $x, t$ . Vektoren sind durch einen Unterstrich, z.B.  $\underline{x}, \underline{k}$ , und Matrizen durch zwei Unterstriche, z.B. $\underline{\underline{A}}, \underline{\underline{B}}$  , dargestellt.

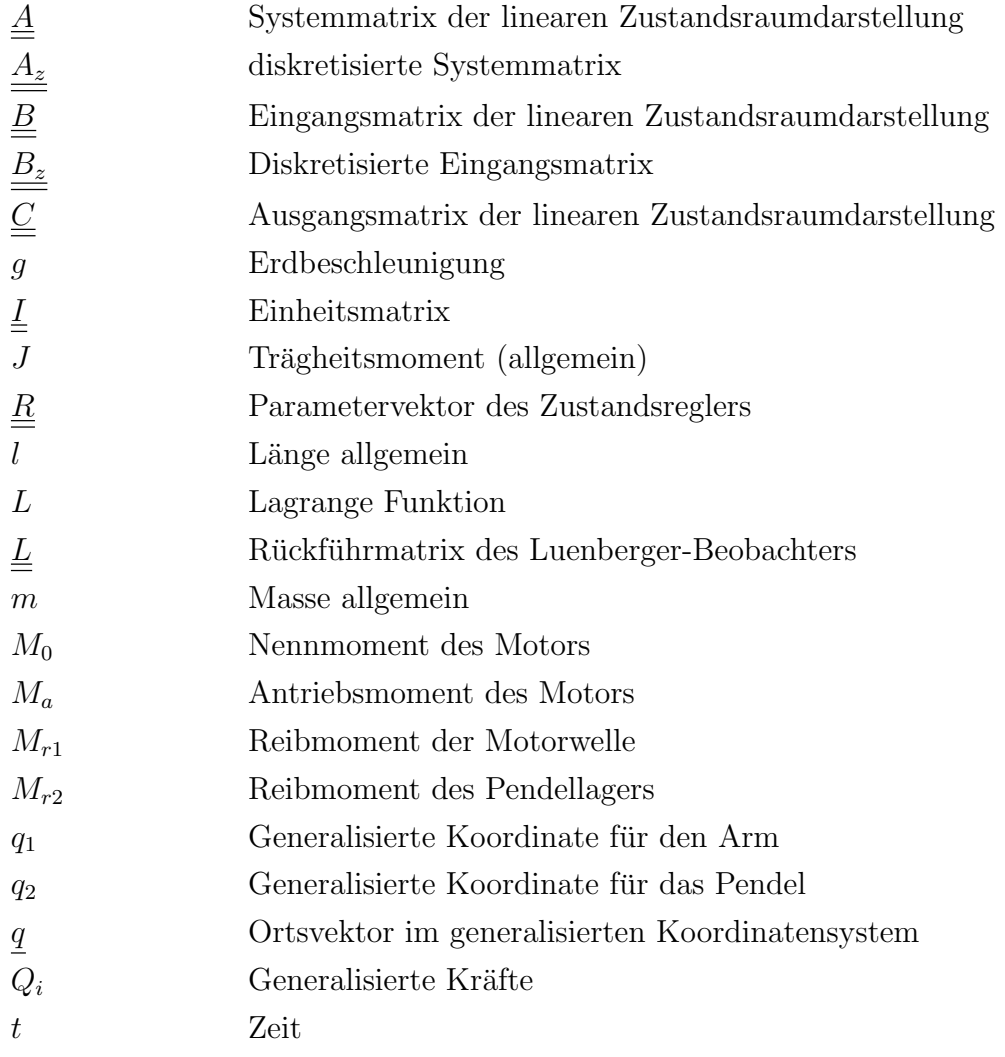

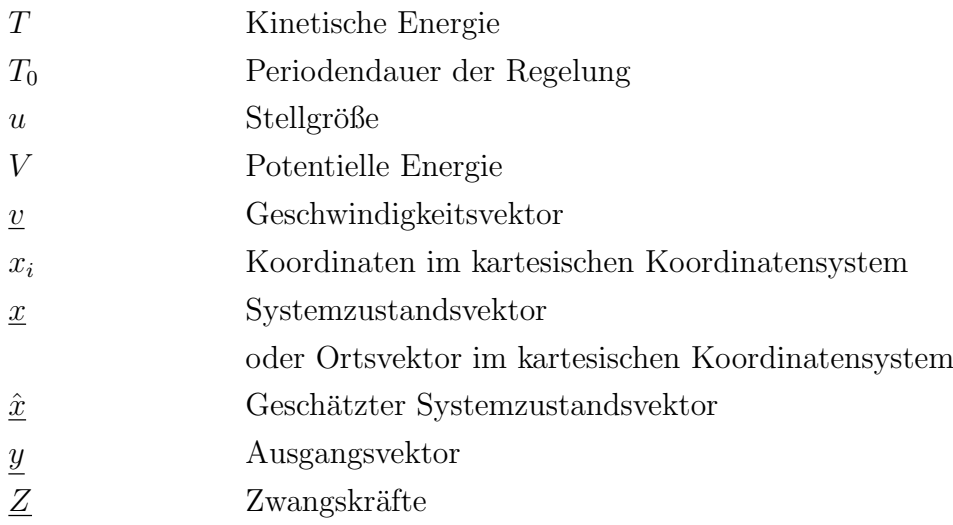

## <span id="page-8-0"></span>Abkürzungsverzeichnis

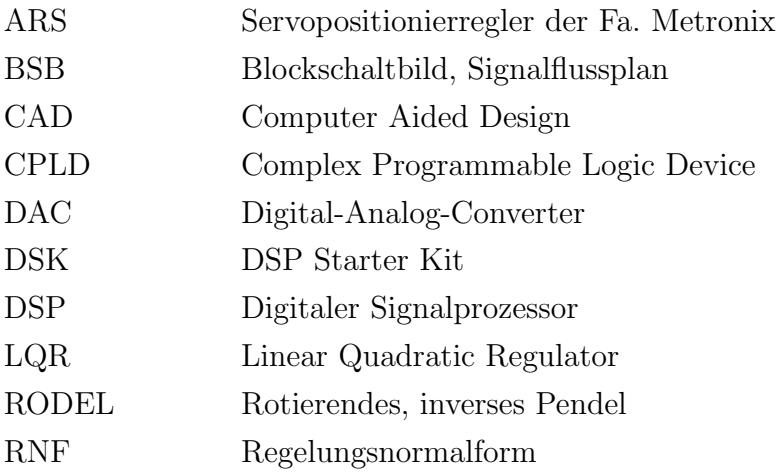

## <span id="page-10-0"></span>1 Einleitung

Willkommen im regelungstechnischen Praktikum II des Institutes für Regelungstechnik. Während ihres bisherigen Studiums haben sie Grundkenntnisse in den Bereichen Regelungstechnik und Messdatenerfassung erwerben können. Im Verlauf dieses Praktikums werden Sie Gelegenheit dazu bekommen, das Erlernte praktisch umzusetzen und so einige neue Erfahrungen in den Gebieten Simulation, Reglerauslegung und vor allem Implementierung zu erlangen. Basis des Labors bildet ein rotierendes, inverses Pendel, kurz RODEL. Das Rodel besteht aus

- einem Trägerarm, welcher sich frei in der horizontalen Ebene drehen kann und
- einer Pendelstange am Ende einer Seite des Trägerarms, welche um 360° in einer Ebene senkrecht zum Trägerarm rotieren kann.

<span id="page-10-1"></span>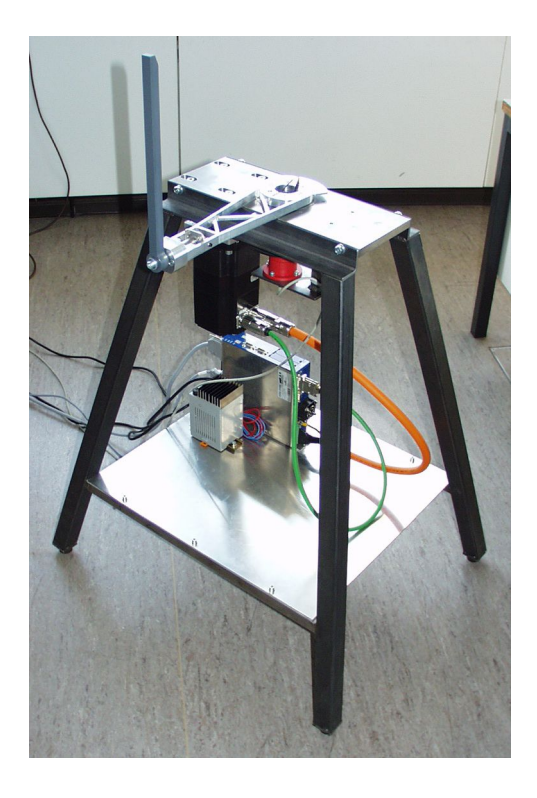

Bild 1.1: Gesamtansicht des RODEL

Als Antrieb dient ein Synchron-Servomotor, der über einen Riementrieb mit dem Trägerarm verbunden ist. Angesteuert wird dieser Antrieb durch einen Frequenzumrichter vom Typ ARS-2005, der die unterlagerte Stromregelung ubernimmt. Der vom Frequenzumrich- ¨ ter eingeprägte Strom im Antrieb ist proportional zu dessen abgegebenem Antriebsmoment, so dass in dieser Konfiguration der Servomotor direkt momentengeregelt betrieben werden kann. Das Sollmoment wird mittels eines analogen Sollwertes an den Frequenzumrichter übergeben. Dieses Sollmoment ist die Stellgröße der von Ihnen zu entwickelnden Regelung. Im Aufbau existieren zwei Messpunkte: Zum einen wird die Position des innerhalb der horizontalen Ebene rotierenden Trägerarmes durch einen im Motor integrierten Inkrementalgeber erfasst und zum anderen lässt sich der Kippwinkel des passiven Pendelarms über ein an der Pendelwelle befestigtes Potentiometer und eine geeignete Auswerteelektronik messen. Die Signalübertragung vom beweglichen Teil der Anlage auf den feststehenden erfolgt berührungslos, so dass sich keine Einschränkungen für die Bewegung des Trägerarmes ergeben. Im Rahmen der nächsten Wochen sollen Sie die Regelung des RODEL als ein Projekt auffassen, dessen Bearbeitung Sie selbstständig und Schritt für Schritt im Team mit Ihren Gruppenpartnern vorantreiben sollen. Selbstverständlich steht Ihnen in Form Ihres Betreuers jederzeit ein Ansprechpartner für technische oder organisatorische Fragen zur Verfügung. Der Projektablauf gliedert sich in zwei Hauptsegmente:

#### • Theoretische Modellbildung und Simulation:

Zu Anfang jeder Regelungsaufgabe gilt es, die zu regelnde Strecke zu modellieren. Ohne genaue Kenntnis der Regelstrecke lässt sich im allgemeinen kein funktionsfähiger Regler entwerfen. Die Modellierung einfacher mechanischer oder elektrischer Regelstrecken haben Sie im Verlauf Ihres bisherigen Studiums im Bereich Mechanik und Grundlagen der Regelungstechnik bereits kennengelernt. Dort wurden die Bewegungsgleichungen der Körper typischerweise mit Hilfe des Newton-Euler Verfahrens (auch "Freischneiden" genannt) aus dem dynamischen Kräftegleichgewicht abgeleitet. Für komplexere Regelstrecken existieren leistungsfähigere Ansätze zur Modellierung, da die Methode der Schnittkräfte schnell zu unübersichtlich großen Gleichungssystemen führen kann. Im Rahmen dieses Labores wird daher ein analytischer Ansatz zur Modellierung komplexer mechanischer Systeme unter Verwendung der Lagrangeschen Mechanik vorgestellt. Die resultierenden, nichtlinearen Bewegungsgleichungen müssen anschließend linearisiert und in einer Simulation unter Matlab/Simulink umgesetzt werden. Mit Hilfe dieser Simulation sollen Regelstrategien entwickelt und deren Wirkung auf das RODEL untersucht werden.

• Implementierung der Regelung:

Die im ersten Abschnitt des Labores entwickelten Regelalgorithmen müssen in C-Code umgesetzt und auf einem digitalen Signalprozessor implementiert werden. Die Aufgaben hierbei lassen sich wie folgt grob gliedern:

- Ansteuerung der LED's und Abfrage der Taster fur die Benutzersteuerung ¨
- $-$  Auslesen der Zählerbausteine zur Erfassung der Messgrößen
- Ansteuerung der DA-Wandler zur Vorgabe des analogen Sollwertes
- Implementierung des Zustandsreglers
- $-$  Implementierung eines Beobachters Rekonstruktion der Systemzustände
- Inbetriebnahme und Debugging der Regelung

Die im allgemeinen aufwendige Initialisierung des DSP steht dabei nicht im Vordergrund, hingegen soll der Transfer von einer theroetisch ermittelten Regelstrategie hin zu einem in Software realisierten Regler vermittelt werden. Das Projektziel ist die Stabilisierung des Pendels in dessen instabiler (oberer) Ruhelage durch eine geeignete Ansteuerung des Trägerarmes.

## <span id="page-13-0"></span>2 Modellbildung

Voraussetzung für jeden Reglerentwurf ist die genaue Kenntnis der Regelstrecke. Es muss ein mathematisches Modell der Strecke vorliegen, welches die physikalischen Zusammenhänge zwischen den einzelnen System-Zustandsgrößen hinreichend genau beschreibt.

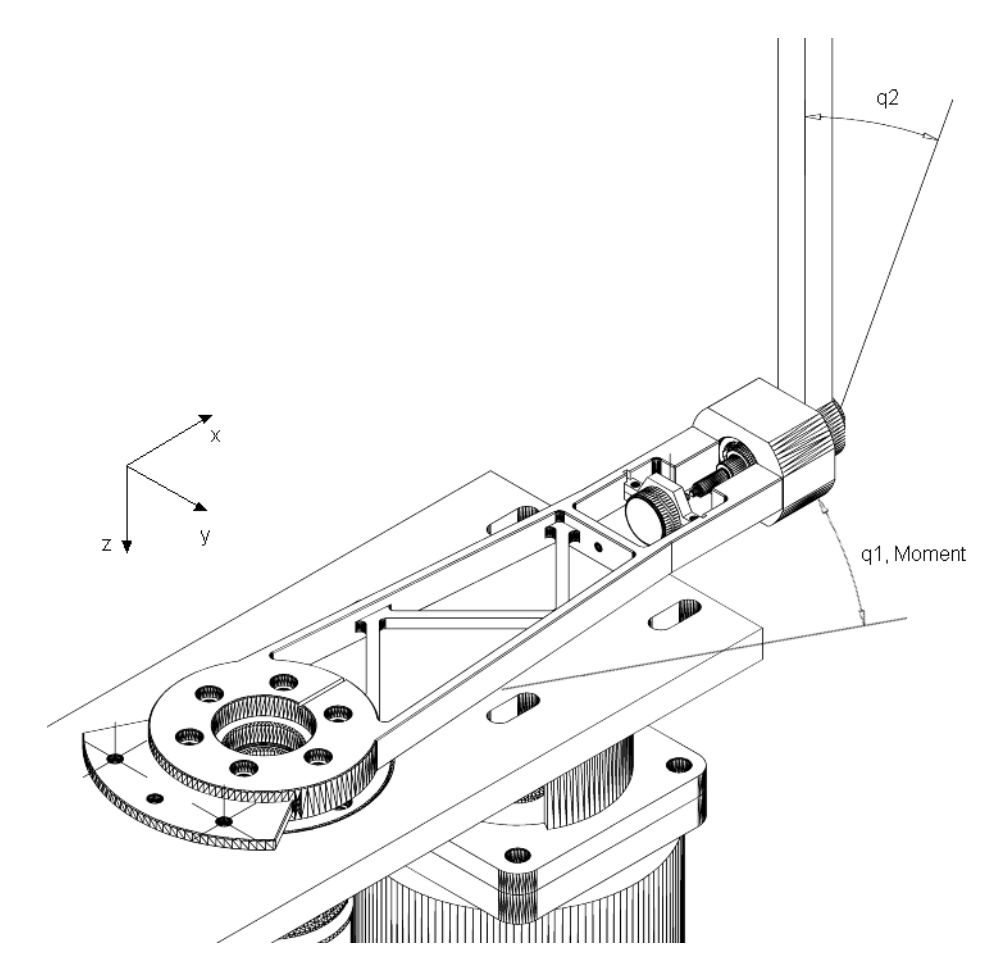

<span id="page-13-1"></span>Bild 2.1: 3D-Ansicht des Trägerarms und Pendels

Das zu untersuchende rotierende, inverse Pendel (RODEL) stellt durch die verschiedenen, im Betrieb wirkenden Kräfte (z.B. Zentrifugalkraft, Corioliskraft) und die beiden rotatorischen Freiheitsgrade von Arm und Pendelstange ein komplexes mechanisches System dar. Durch

die beiden Lager im Arm und im Pendelfuß sind die Bewegungen des RODEL zusätzlich eingeschränkt und die Berechnung aller dadurch auftretenden inneren Kräfte (Lagerkräfter te, auch Zwangskräfte genannt) nach dem Prinzip der Schnittkräfte wäre äußerst komplex. Verallgemeinert gesagt erfordert die Behandlung von Systemen deren Freiheitsgrade durch Zwangsbedingungen eingeschränkt sind immer eine Erweiterung der Newton Mechanik um die Lagrange Mechanik.

Die Einführung von Zwangskräften führt auf die Lagrangegleichungen erster Art. Mit dieser Vorgehensweise lassen sich einzelne Kräfte oder Momente berechnen, ohne das System vollständig aufzuschneiden. Der Rechenaufwand bleibt hier aber vergleichbar mit dem Vorgehen nach dem Prinzip der Schnittkräfte. Einfacher wird das Problem durch Einführung so genannter generalisierter Koordinaten, die zu den Lagrangegleichungen zweiter Art fuhren. ¨

Für die Modellbildung des RODEL wird der Ansatz von Lagrange zur Ermittlung der Bewegungsgleichungen des dynamischen Systems verwendet, welcher in den nächsten Kapiteln knapp hergeleitet wird.

### <span id="page-14-0"></span>2.1 Einführung Lagrange Mechanik

#### Def: Zwangsbedingungen

Die Zahl der Freiheitsgrade eines mechanischen Systems kann durch äußere Vorgaben eingeschränkt sein. Beim ebenen Pendel z.B. bewegt sich die Masse auf einer Kreisbahn und besitzt daher nur noch einen Freiheitsgrad. Die Bewegung des Pendels lässt sich durch nur eine einzige Koordinate beschreiben, und zwar den Winkel der Auslenkung. Bedingungen, die die Zahl der Freiheitsgrade einschränken, werden Zwangsbedingungen genannt. Beim Beispiel Pendel sorgt die Fadenkraft (eine so genannte Zwangskraft) dafür, dass die Länge des Fadens konstant bleibt. Die Reduktion der Freiheitsgrade auf wenige bekannte ist von prinzipieller Bedeutung. Viele Probleme werden erst auf diese Weise behandelbar.

#### Def: Generalisierte Koordinaten

Die Zwangsbedingungen bestimmen zu jedem Zeitpunkt eine Hyperfläche im Konfigurationsraum (Bewegungsraum) des mechanischen Systems. Diese ist die Menge aller möglichen Zustände des Systems. Für die Beschreibung der Bewegung auf dieser Hyperfläche können geeignete, i.a. krummlinige, Koordinaten  $q_1, \dots, q_f$  gewählt werden, wobei f die Dimension der Hyperfläche bezeichnet. Solche Koordinaten werden als generalisierte oder verallgemeinerte Koordinaten bezeichnet. Generalisierte Koordinaten für die Bewegung auf einer Kugel sind z.B. die Winkel  $\varphi, \vartheta$  der Kugelkoordinaten. Für das ebene Pendel wäre das der Auslenkungswinkel.

Die Anzahl der Freiheitsgrade (Dimension der Hyperfläche) gibt an, wie viele der verallgemeinerten Koordinaten voneinander unabhängig sind. Sie ergibt sich bei  $N$  Teilkörpern und  $k$  Zwangsbedingungen für den ebenen Fall zu:

$$
f = 3N - k \tag{2.1}
$$

Die Koordinatentransformation zwischen den generalisierten und den kartesischen Koordinaten besitzt die Form

$$
x_i = x_i(q_1, \cdots, q_f, t), \qquad i = 1, 2, \cdots, 3N
$$
\n(2.2)

Für das ebene Pendel wäre das

$$
\mathbf{x} = \begin{pmatrix} x_1 \\ x_2 \\ x_3 \end{pmatrix} = \begin{pmatrix} l \cdot \cos q_1 \\ l \cdot \sin q_1 \\ 0 \end{pmatrix}
$$
 (2.3)

#### Vorraussetzungen für die Verwendung der Lagrangegleichungen zweiter Art:

- Alle Zwangsbedingungen müssen holonom sein, d.h. sich in Form eines geschlossenen Gleichungssystems der Form  $g(\underline{x}, t) = 0$  zwischen Lagekoordinaten und eventuell der Zeit ausdrücken lassen. (z.B. beim Pendel:  $x^2 + z^2 - l^2 = 0$ ). Anders Ausgedrückt: Alle Zwangsbedingungen müssen für beliebige Werte der  $q_n$  erfüllt sein. Dies wäre z.B. nicht der Fall, wenn sich nur differentielle Beziehungen oder nur eine Ungleichung aufstellen ließe.
- Alle Kräfte bis auf die Zwangskräfte lassen sich auf ein Potential zurückführen, also als ein Gradient der potentiellen Energie V darstellen. Ein solches System wird konservatives System genannt. Es gilt  $\underline{F} = -\nabla V$ .

#### <span id="page-15-0"></span>2.1.1 Herleitung und Beschreibung

Die Lagrangegleichungen zweiter Art lassen sich über zwei Zugänge entwickeln:

1. Eine elegante Herleitung der Lagrangegleichungen zweiter Art wird durch das Variationsprinzip erzielt. Hier lässt sich das vollständige mechanische System durch eine einfache skalare Gleichung beschreiben. Bei dem Variationsprinzip handelt es sich um eine Verallgemeinerung der Extremwertbestimmung von Funktionen. Die Herleitung ist knapp und mathematisch elegant, erfordert aber umfangreiche mathematische Vorbereitung und Kenntnisse.

2. Beschreibung von Bewegung unter Einfluss von Zwangsbedingungen, z.B. durch das d'Alembertsche Prinzip, und Einfuhrung von generalisierten Koordinaten. ¨

Hier wird der zweite, anschaulichere, Weg für die Herleitung in knapper Form dargestellt.

Gegeben sei ein System von N Massepunkten mit k holonomen Zwangsbedingungen:

<span id="page-16-0"></span>
$$
m_i \underline{\ddot{x}}_i - \underline{F}_i - \underline{Z}_i = 0, \qquad i = 1, 2, \cdots, N
$$
  
\n
$$
g_l(\underline{x}, t) = 0, \qquad l = 1, 2, \cdots, k
$$
\n(2.4)

Die Newton Bewegungsgleichungen  $m_i\ddot{x}_i = F_i$  werden hier um die Zwangskräfte  $Z_i$  erweitert.  $F_i$  sind die von außen auf die Massepunkte des Systems angreifenden Kräfte. Insgesamt entstehen auf diese Weise  $3N + k$  Gleichungen, aus denen man die Bewegungsgleichungen des Systems gewinnen könnte. Dieses Vorgehen erweist sich aber an dieser Stelle wegen seiner Komplexität als nicht angebracht.

Strategie: Die Gleichungen [\(2.4\)](#page-16-0) so umformen, dass sie besser handhabbar sind. Es wird versucht, an diese Stelle die Zwangskräfte durch geeignete Koordinatenwahl schon im Ansatz zu eliminieren.

Ausgangspunkt: Prinzip der virtuellen Verrückungen von d'Alembert.

Eine virtuelle Verrückung  $\delta \underline{x}$  ist definiert als infinitesimale Verschiebung des Ortsvektors bei festgehaltener Zeit (d.h. alle  $d/dt = 0$ ) die mit den Zwangsbedingungen verträglich ist. Das d'Alembertsche Prinzip sagt aus, dass Zwangskräfte für beliebige virtuelle Verrückungen  $\delta x$ keine virtuelle Arbeit verrichten.

<span id="page-16-2"></span><span id="page-16-1"></span>
$$
\underline{Z} \cdot \delta \underline{x} = 0 \tag{2.5}
$$

Für  $\delta x$  erhält man durch Differentiation:

$$
\delta \underline{x} = \sum_{n=1}^{f} \frac{\partial \underline{x}}{\partial q_n} \delta q_n \tag{2.6}
$$

Gleichung  $(2.4)$  eingesetzt in  $(2.5)$  ergibt unter Anwendung der virtuellen Verrückungen  $(2.6)$  $(2.6)$ und summiert uber alle Vektoren eine alternative Formulierung des d'Alembertschen Prinzips ¨

$$
\sum_{i=1}^{N} (m_i \underline{\ddot{x}}_i - \underline{F_i}) \delta \underline{x}_i = 0 \tag{2.7}
$$

$$
\sum_{i=1}^{N} \sum_{n=1}^{f} \left( m_i \ddot{\underline{x}}_i - \underline{F}_i \right) \frac{\partial x_i}{\partial q_n} \delta q_n = 0 \tag{2.8}
$$

Da die  $\delta q_n$ unabhängig voneinander beliebig gewählt werden können, muss jeder Koeffizient der Summe über  $n$  einzeln verschwinden:

<span id="page-17-0"></span>
$$
\sum_{i=1}^{N} \left( m_i \ddot{\underline{x}}_i - \underline{F}_i \right) \frac{\partial \underline{x}_i}{\partial q_n} = 0 \tag{2.9}
$$

Ziel: Die Gleichung [\(2.9\)](#page-17-0) wird in generalisierte Koordinaten bzw. Geschwindigkeiten transformiert. Dabei werden die kinetische Energie  $T$  und die potentielle Energie  $V$  eingeführt.

Laut Voraussetzung handelt es sich um ein konservatives System, also lässt sich  $\underline{F}$  auf ein Potential zurückführen:

$$
\underline{F} = -\nabla V \left( \underline{x}, t \right) \tag{2.10}
$$

Der Kraftterm der Gleichung [\(2.9\)](#page-17-0) lässt sich damit wie folgt umformen:

<span id="page-17-1"></span>
$$
\sum_{i=1}^{N} \underline{F_i} \cdot \frac{\partial x_i}{\partial q_n} = -\sum_{i=1}^{N} \nabla V_i \frac{\partial x_i}{\partial q_n} = -\sum_{i=1}^{N} \frac{\partial V_i}{\partial x_i} \frac{\partial x_i}{\partial q_n} = -\frac{\partial V}{\partial q_n}
$$
\n(2.11)

Um den Beschleunigungsterm der Gleichung [\(2.9\)](#page-17-0) in die gewünschte Form bringen zu können, werden so genannte generalisierte Geschwindigkeiten eingeführt und  $\ddot{x}$  durch diese ausgedrückt.

Def: Generalisierte Geschwindigkeiten sind Geschwindigkeiten in Richtung der generalisierten Koordinaten  $\underline{\dot{q}} = (\dot{q}_1, \cdots, \dot{q}_f).$ 

Der Beschleunigungsterm der Gleichung [\(2.9\)](#page-17-0), lässt sich wie folgt umformen

<span id="page-18-0"></span>
$$
\sum_{i=1}^{N} m_i \underline{\ddot{x}}_i \frac{\partial x_i}{\partial q_n} = \sum_{i=1}^{N} \frac{d}{dt} \left( m_i \underline{\dot{x}}_i \frac{\partial x_i}{\partial q_n} \right) - \sum_{i=1}^{N} m_i \underline{\dot{x}}_i \frac{d}{dt} \left( \frac{\partial x_i}{\partial q_n} \right)
$$
  
\n
$$
= \sum_{i=1}^{N} \frac{d}{dt} \left( m_i \underline{\dot{x}}_i \frac{\partial \underline{\dot{x}}_i}{\partial \dot{q}_n} \right) - \sum_{i=1}^{N} m_i \underline{\dot{x}}_i \left( \frac{\partial \underline{\dot{x}}_i}{\partial q_n} \right)
$$
  
\n
$$
= \sum_{i=1}^{N} \frac{d}{dt} \frac{\partial}{\partial \dot{q}_n} \frac{1}{2} m_i \underline{\dot{x}}_i^2 - \sum_{i=1}^{N} \frac{\partial}{\partial q_n} \frac{1}{2} m_i \underline{\dot{x}}_i^2
$$
  
\n
$$
= \frac{d}{dt} \left( \frac{\partial T}{\partial \dot{q}_n} \right) - \frac{\partial T}{\partial q_n}
$$
 (2.12)

Hierbei ist

$$
T(\underline{q}, \dot{\underline{q}}, t) = \sum_{i=1}^{N} \frac{1}{2} m_i \dot{x}_i (\underline{q}, \dot{\underline{q}}, t)^2
$$
\n(2.13)

die kinetische Energie des Systems als Funktion der generalisierten Koordinaten und Geschwindigkeiten.

Bei den Umformungen in Gleichung [\(2.12\)](#page-18-0) wurden folgende Beziehungen verwendet:

In der ersten Zeile die Produktregel:

$$
\sum_{i=1}^{N} \frac{d}{dt} \left( m_i \dot{x}_i \frac{\partial x_i}{\partial q_n} \right) = \sum_{i=1}^{N} m_i \ddot{x}_i \frac{\partial x_i}{\partial q_n} + \sum_{i=1}^{N} m_i \dot{x}_i \frac{d}{dt} \left( \frac{\partial x_i}{\partial q_n} \right)
$$
(2.14)

In der zweiten Zeile erhält man aus Gleichung [\(2.6\)](#page-16-2) durch Differentiation mit der Kettenregel:

$$
\underline{\dot{x}} = \sum_{n=1}^{f} \frac{\partial \underline{x}(\underline{q}, t)}{\partial q_n} \dot{q}_n + \frac{\partial \underline{x}(\underline{q}, t)}{\partial t} \qquad \Rightarrow \qquad \frac{\partial \dot{\underline{x}}}{\partial \dot{q}_n} = \frac{\partial \underline{x}}{\partial q_n}
$$
\n(2.15)

Des Weiteren gilt die Beziehung:

$$
\frac{d}{dt}\frac{\partial \underline{x}}{\partial q_n} = \sum_{m=1}^f \frac{\partial^2 \underline{x}}{\partial q_m \partial q_n} \dot{q}_m + \frac{\partial^2 \underline{x}}{\partial t \partial q_n} = \sum_{m=1}^f \dot{q}_m \frac{\partial}{\partial q_m} \left(\frac{\partial \underline{x}}{\partial q_n}\right) + \frac{\partial}{\partial t} \left(\frac{\partial \underline{x}}{\partial q_n}\right) = \frac{\partial \dot{\underline{x}}}{\partial q_n} \tag{2.16}
$$

In der dritten Zeile wurde folgende Kettenregel eingesetzt:

$$
\frac{\partial}{\partial \dot{q}_n} \frac{1}{2} \dot{x}^2 = \dot{x} \frac{\partial \dot{x}}{\partial \dot{q}_n} \tag{2.17}
$$

Damit sind alle Komponenten der Bewegungsgleichung [\(2.9\)](#page-17-0) in die generalisierten Koordinaten transformiert worden.

Da nur konservative Kräfte angenommen wurden, hängen diese nicht von den Geschwindigkeiten ab. Folglich gilt:

$$
\frac{d}{dt}\frac{\partial V}{\partial \dot{q}_i} = 0\tag{2.18}
$$

Diese Beziehung zusammen mit den Gleichungen [\(2.11\)](#page-17-1) und [\(2.12\)](#page-18-0) eingesetzt in [\(2.9\)](#page-17-0) ergibt:

<span id="page-19-1"></span>
$$
\frac{d}{dt}\left(\frac{\partial L}{\partial \dot{q}_n}\right) = \frac{\partial L}{\partial q_n} \qquad \text{mit} \qquad L(\underline{q}, \dot{\underline{q}}, t) = T(\underline{q}, \dot{\underline{q}}, t) - V(\underline{q}, \dot{\underline{q}}, t) \qquad (2.19)
$$
\n
$$
\text{und} \qquad n = 1, \cdots, 3N - k = 1, \cdots, f
$$

Man nennt L die Lagrangefunktion und Gleichungen [\(2.19\)](#page-19-1) die Lagrangegleichungen zweiter Art. Dies ist ein System von  $f$  Differentialgleichungen zweiter Ordnung für die Bewegung  $q(t)$  auf der f-dimensionalen Hyperfläche des mechanischen Systems.

## <span id="page-19-0"></span>2.1.2 Erweiterung der Langrangegleichungen um nicht konservative Kräfte

Def: Generalisierte Kräfte sind Kräfte oder Momente in Richtung der generalisierten Koordinaten. Es gilt:

$$
Q_n := \frac{F}{\partial q_n} \tag{2.20}
$$

Diese Definition lässt sich auf beliebige Kräfte, also auch nichtkonservative Kräfte (z.B. Antriebskräfte, Bremskräfte, Reibungskräfte) anwenden.

 $Q_n$  kann dabei eine Kraft oder ein Moment darstellen. Dimension von  $[Q_n \cdot q_n]$  muss die

Dimension einer Energie ergeben. Ist z.B.  $q_n$  ein Winkel, dann stellt die zugehörige generalisierte Kraft  $Q_n$  ein Moment dar.

Mit den generalisierten Kräften erweitern sich die Lagrangegleichungen zweiter Art zu:

<span id="page-20-2"></span>
$$
\frac{d}{dt}\left(\frac{\partial L}{\partial \dot{q}_n}\right) = \frac{\partial L}{\partial q_n} + Q_n \tag{2.21}
$$

Besonders einfache Verhältnisse ergeben sich, wenn die nichtkonservativen Kräfte genau in Richtung der generalisierten Koordinate zeigen. Dann ist nämlich  $Q_n$  gleich der von außen angreifenden Kraft  $F_a$ , oder dem von außen angreifenden Moment  $M_a$ .

#### <span id="page-20-0"></span>2.1.3 Vorgehen bei Systemen aus mehreren Teilkörpern

In der Lagrange Mechanik gilt das Superpositionsprinzip. Man kann einen Körper in beliebige Teilkörper auftrennen. Die kinetische  $T$  und potentielle  $V$  Energie des Gesamtkörpers, die für die Lagrangefunktion  $L$  benötigt wird, setzt sich einfach aus der Summe der kinetischen und potentiellen Energien der Teilkörper zusammen. Die Anzahl benötigter Lagrange Gleichungen zweiter Art ergibt sich aus der Formel  $f = 3N - k$  (sehe Kapitel [2.1.1\)](#page-15-0).

#### <span id="page-20-1"></span>2.1.4 Vor- und Nachteile

Vorteile:

- Bessere Beschreibung von Bewegungen mit Zwangsbedingungen.
- $\bullet$  Größere Flexibilität.
- Durch problemangepasste Koordinatenwahl vereinfacht sich die Aufgabenstellung erheblich. Statt  $3N + k$  reichen nur noch  $3N - k$  Gleichungen aus, wobei N für die Anzahl der Teilkörper und  $k$  für die Anzahl der Zwangsbedingungen steht.
- Die Zwangskräfte müssen nicht mehr berücksichtigt werden und somit auch nicht mehr ausgerechnet werden.

Nachteile:

• physikalische Bedeutung der Lagrangegleichung ist nicht direkt ersichtlich.

#### <span id="page-21-0"></span>2.1.5 Planmäßige Vorgehensweise

Das Verfahren zur Lösung eines mechanischen Problems mit Hilfe der Lagrangegleichungen zweiter Art besteht aus den folgenden Teilschritten:

- 1. Angabe holonomer Zwangsbedingungen und Bestimmung der Anzahl generalisierter Koordinaten.
- 2. Wahl geeigneter generalisierter Koordinaten  $q_i$ . Diese müssen die Beschränkung der Bewegung auf die Hyperfläche beschreiben, die durch die Zwangsbedingungen bestimmt ist.
- 3. Bestimmung der Koordinatentransformation  $\underline{x} = \underline{x}(q, t)$ .
- 4. Aufstellen der Lagrangefunktion L. Hierzu müssen kinetische  $T$  und potentielle V Energie als Funktion von  $q, \dot{q}, t$  angegeben werden.
- 5. Aufstellen der Lagrangegleichungen und Herleitung der Bewegungsgleichungen des Systems aus diesen Gleichungen.
- 6. Lösung der Bewegungsgleichungen.
- 7. Bestimmung der Integrationskonstanten durch Anfangsbedingungen.

### <span id="page-21-1"></span>2.2 Modellierung des RODEL

Im vorliegenden Fall werden die Differentialgleichungen zur Beschreibung des Trägerarmes und der Pendelstange benötigt:

Diese werden nach dem im Kapitel [\(2.1.5\)](#page-21-0) vorgestellten Plan hergeleitet, wobei nur bis zu Punkt 5 vorgegangen wird.

#### Punkt 1:

Für ein einfacheres Vorgehen wird das Gesamtsystem in zwei Teilsysteme aufgeteilt:

- Trägerarm  $(Arm)$
- Pendelstange (Pendel)

Als nächstes werden die Zwangsbedingungen bestimmt, woraus sich die Anzahl benötigter generalisierter Koordinaten ergibt.

Es können vier Zwangsbedingungen ausgemacht werden. Zum einen ist die Länge des Arms und des Pendels konstant. Zum anderen können sich sowohl der Arm, als auch das Pendel jeweils nur in einer Ebene bewegen. Benötigt werden also

$$
f = 3N - k = 3 \cdot 2 - 4 = 2 \tag{2.22}
$$

generalisierte Koordinaten. Dies entspricht auch der Anzahl nötiger Lagrangegleichungen zweiter Art (sehe auch Kapitel [2.1.1\)](#page-15-0). Ohne Einführung der Lagrange Mechanik würde man mit  $f = 3N + k = 10$  Gleichungen vorlieb nehmen müssen.

#### Punkt 2:

Als generalisierte Koordinaten werden der Winkel des Armes  $q_1$  und der Winkel des Pendels  $q_2$  bezogen auf die obere, instabile Ruhelage gewählt (siehe Bild [2.1\)](#page-13-1). Diese beschreiben vollständig die Hyperfläche, auf der sich der Schwerpunkt des Pendels bewegen kann.

#### Punkt 3:

Betrachtet wird die Bewegung des Pendelschwerpunktes. Der Ortsvektor im kartesischen Koordinatensystem lautet:

$$
\underline{x}_{Pendel} = \begin{pmatrix} x_{Pendel} \\ y_{Pendel} \end{pmatrix} \tag{2.23}
$$

Dieser wird in die generalisierten Koordinaten  $q_1$  und  $q_2$  transformiert:

$$
\begin{pmatrix}\n x_{Pendel} \\
 y_{Pendel} \\
 z_{Pendel}\n\end{pmatrix} =\n\begin{pmatrix}\n l_1 \cdot \cos q_1 - l_2 \cdot \sin q_2 \cdot \sin q_1 \\
 l_1 \cdot \sin q_1 + l_2 \cdot \sin q_2 \cdot \cos q_1 \\
 - l_2 \cdot \cos q_2\n\end{pmatrix}
$$
\n(2.24)

#### Punkt 4:

Die kinetische T und potentielle V Energie des Systems wird als Funktionen von  $q, \dot{q}, t$ angegeben:

$$
T_{Arm} = 1/2 \cdot J_{Arm} \cdot \dot{q_1}^2 \tag{2.25}
$$

$$
T_{Pendel} = 1/2 \cdot m_p \cdot \underline{v}_{Pendel}^T \underline{v}_{Pendel} + 1/2 \cdot J_{Pendel} \cdot \dot{q_2}^2
$$
\n(2.26)

<span id="page-23-0"></span>
$$
V_{Arm} = 0 \tag{2.27}
$$

$$
V_{Pendel} = m_p \cdot g \cdot l_2 \cdot \cos q_2 \tag{2.28}
$$

Mit Hilfe dieser Energien folgt nun der Ansatz von Lagrange:

$$
L = T_{Arm} + T_{Pendel} - V_{Pendel} \tag{2.29}
$$

Die Geschwindigkeit $\underline{v}_{Pendel}$ des Pendelschwerpunktes erhält man durch Ableitung des Ortsvektors $\underline{x}_{Pendel}$ nach der Zeit:

$$
\underline{v}_{Pendel} = \frac{d}{dt} \underline{x}_{Pendel} = \begin{pmatrix} -l_1 \cdot \dot{q}_1 \cdot \sin q_1 - l_2 \cdot \dot{q}_2 \cdot \cos q_2 \sin q_1 - l_2 \cdot \dot{q}_1 \cdot \sin q_2 \cos q_1 \\ l_1 \cdot \dot{q}_1 \cdot \cos q_1 + l_2 \cdot \dot{q}_2 \cdot \cos q_2 \cos q_1 - l_2 \cdot \dot{q}_1 \cdot \sin q_2 \sin q_1 \\ l_2 \cdot \dot{q}_2 \cdot \sin q_2 \end{pmatrix} (2.30)
$$

Eingesetzt in den Ansatz von Lagrange [\(2.29\)](#page-23-0) ergibt sich nach einigen Umformungen für die Lagrangefunktion:

$$
L = \frac{1}{2}m_p \cdot l_1^2 \cdot \dot{q}_1^2 + \frac{1}{2}m_p \cdot l_2^2 \cdot \dot{q}_2^2 + m_p \cdot l_1 \cdot l_2 \cdot \dot{q}_1 \cdot \dot{q}_2 \cdot \cos q_2 + \frac{1}{2}m_p \cdot l_2^2 \cdot \dot{q}_1^2 \cdot \sin^2 q_2 + \frac{1}{2}J_{Arm} \cdot \dot{q}_1^2 + \frac{1}{2}J_{Pendel} \cdot \dot{q}_2^2 - m_p \cdot g \cdot l_2 \cdot \cos q_2
$$
 (2.31)

#### Punkt 5:

Um die Lagrangegleichungen [\(2.19\)](#page-19-1) des Systems aufstellen zu können, werden die Ableitung nach der Zeit der partiellen Ableitungen von L nach  $\dot{q}_1$  und  $\dot{q}_2$ , sowie die partiellen Ableitungen von  $L$  nach  $q_1$  und  $q_2$  benötigt.

$$
\frac{\partial L}{\partial \dot{q}_1} = m_p \cdot l_1^2 \cdot \dot{q}_1 + m_p \cdot l_1 \cdot l_2 \cdot \dot{q}_2 \cdot \cos q_2 + m_p \cdot l_2^2 \cdot \dot{q}_1 \cdot \sin^2 q_2 + J_{Arm} \cdot \dot{q}_1
$$
  

$$
\frac{\partial L}{\partial \dot{q}_2} = m_p \cdot l_2^2 \cdot \dot{q}_2 + m_p \cdot l_1 \cdot l_2 \cdot \dot{q}_1 \cdot \cos q_2 + J_{Pendel} \cdot \dot{q}_2
$$

$$
\frac{d}{dt}\frac{\partial L}{\partial \dot{q}_1} = m_p \cdot l_1^2 \cdot \ddot{q}_1 + m_p \cdot l_1 \cdot l_2 \cdot \ddot{q}_2 \cdot \cos q_2 - m_p \cdot l_1 \cdot l_2 \cdot \dot{q}_2^2 \cdot \sin q_2 \n-m_p \cdot l_2^2 \cdot \ddot{q}_1 \cdot \sin^2 q_2 + 2 \cdot m_p \cdot l_2^2 \cdot \dot{q}_1 \cdot \dot{q}_2 \cdot \sin q_2 \cdot \cos q_2 \n+ J_{Arm} \cdot \ddot{q}_1 \n\frac{d}{dt}\frac{\partial L}{\partial \dot{q}_2} = m_p \cdot l_2^2 \cdot \ddot{q}_2 + m_p \cdot l_1 \cdot l_2 \cdot \ddot{q}_1 \cdot \cos q_2 - m_p \cdot l_1 \cdot l_2 \cdot \dot{q}_1 \cdot \dot{q}_2 \cdot \sin q_2
$$
\n(2.32)

$$
+J_{Pendel} \cdot \ddot{q}_2 \tag{2.33}
$$

$$
\frac{\partial L}{\partial q_1} = 0
$$
\n
$$
\frac{\partial L}{\partial q_2} = -m_p \cdot l_1 \cdot l_2 \cdot \dot{q}_1 \cdot \dot{q}_2 \cdot \sin q_2 + m_p \cdot l_2^2 \cdot \dot{q}_1^2 \cdot \sin q_2 \cos q_2
$$
\n
$$
+m_p \cdot g \cdot l_2 \cdot \sin q_2
$$
\n(2.35)

Als nicht konservative Momente werden eingeführt:

- Antriebsmoment des Motors  $M_a$ . Der Stromregler des verwendeten Servopositionierreglers ARS 2105 hat eine Zeitkonstante von  $\approx 100 \mu s$ . Aus diesem Grund erscheint eine Modellierung des Verhaltens des Motors mit Hilfe eines PT1-Gliedes nicht nötig.
- $\bullet\,$  Reibmomente im Motor $M_{r1}$ und Pendellager $M_{r2}$ als geschwindigkeitsabhängige Dämpfung  $M_{ri} = C_i \cdot \dot{q}_i$ .

Da diese Momente in Richtung der generalisierten Koordinaten wirken, ergeben sich einfache Verhältnisse für die generalisierten Kräfte:

$$
Q_1 = M_a - M_{r1}
$$
  
\n
$$
Q_2 = -M_{r2}
$$
\n(2.36)

Damit sind alle Bestandteile der Lagrangegleichungen [\(2.19\)](#page-19-1) bzw. [\(2.21\)](#page-20-2) gegeben.

Im Folgenden wurde die Zustandsraumdarstellung der Darstellung als Übertragungsfunktionmatrix vorgezogen. Diese Darstellungsform lässt sich sehr effizient auf einem digitalen Rechensystem (hier DSP) implementieren. Nach einigen Zusammenfassungen ergibt sich:

<span id="page-25-0"></span>
$$
\begin{pmatrix}\nM_a - M_{r1} \\
-M_{r2}\n\end{pmatrix} = \begin{bmatrix}\nm_p \cdot l_1^2 + m_p \cdot l_2^2 \cdot \sin^2 q_2 + J_{Arm} & m_p \cdot l_1 \cdot l_2 \cdot \cos q_2 \\
m_p \cdot l_1 \cdot l_2 \cdot \cos q_2 & m_p \cdot l_2^2 + J_{Pendel}\n\end{pmatrix} \cdot \begin{pmatrix}\n\ddot{q}_1 \\
\ddot{q}_2\n\end{pmatrix} \\
+ \begin{bmatrix}\nm_p \cdot l_2^2 \cdot \dot{q}_2 \cdot \sin 2q_2 & -m_p \cdot l_1 \cdot l_2 \cdot \dot{q}_2 \cdot \sin q_2 \\
-\frac{1}{2} \cdot m_p \cdot l_2^2 \cdot \dot{q}_1 \cdot \sin 2q_2 & 0\n\end{bmatrix} \cdot \begin{pmatrix}\n\dot{q}_1 \\
\dot{q}_2\n\end{pmatrix} \\
+ \begin{pmatrix}\n0 \\
-m_p \cdot g \cdot l_2 \cdot \sin q_2\n\end{pmatrix}
$$
\n(2.37)

Für eine übersichtlichere Schreibweise werden einige Elemente aus Gleichung ([2.37\)](#page-25-0) zusammengefasst zu:

$$
p_1 = m_p \cdot l_1^2 + J_{Arm}
$$
  
\n
$$
p_2 = m_p \cdot l_2^2
$$
  
\n
$$
p_3 = m_p \cdot l_1 \cdot l_2
$$
  
\n
$$
p_4 = m_p \cdot l_2^2 + J_{Pendel}
$$
  
\n
$$
p_5 = m_p \cdot l_2 \cdot g
$$

Damit liegen die vollständigen nichtlinearen Bewegungsgleichungen des RODEL vor:

$$
\begin{pmatrix}\nM_a \\
0\n\end{pmatrix} = \begin{bmatrix}\np_1 + p_2 \cdot \sin^2 q_2 & p_3 \cdot \cos q_2 \\
p_3 \cdot \cos q_2 & p_4\n\end{bmatrix} \cdot \begin{pmatrix}\n\ddot{q}_1 \\
\ddot{q}_2\n\end{pmatrix} + \begin{bmatrix}\nC_1 + p_2 \cdot \dot{q}_2 \cdot \sin 2q_2 & -p_3 \cdot \dot{q}_2 \cdot \sin q_2 \\
-\frac{1}{2} \cdot p_2 \cdot \dot{q}_1 \cdot \sin 2q_2 & C_2\n\end{bmatrix} \cdot \begin{pmatrix}\n\dot{q}_1 \\
\dot{q}_2\n\end{pmatrix} + \begin{pmatrix}\n0 \\
-p_5 \cdot \sin q_2\n\end{pmatrix}
$$
\n(2.38)

Diese Differentialgleichungen mit nichtlinearen Beziehungen sind schwer zu behandeln. Die meisten Reglerauslegungsverfahren setzen eine lineare Strecke voraus.

## <span id="page-26-0"></span>2.3 Linearisierung und Transformation in Zustandsraumdarstellung

Das System wird für kleine Auslenkungen um den Arbeitspunkt  $q_{2,0} = \dot{q}_{1,0} = \dot{q}_{2,0} = 0$  untersucht. Dies ist möglich, da die Stabilisierung des Pendels nur innerhalb eines kleinen Winkels um die aufrechte Position erfolgen soll. Die Linearisierung erfolgt mit der Potenzreihenentwicklung von Taylor um den Arbeitspunkt und Abbruch nach dem linearen Glied.

Für eine Funktion zwei Veränderlicher  $f = f(x_1, x_2)$  gilt als lineare Näherung um  $x_0 = (x_{1,0}; x_{2,0})$  das Taylor-Polynom ersten Grades:

$$
T_1(\underline{x}; \underline{x_0}) = f(\underline{x_0}) + (x_1 - x_{1,0}) \frac{\partial f(\underline{x_0})}{\partial x_1} + (x_2 - x_{2,0}) \frac{\partial f(\underline{x_0})}{\partial x_2}
$$
(2.39)

Bei Funktionen einer Veränderlichen vereinfacht sich das Taylor-Polynom ersten Grades zu:

$$
T_1(x; x_0) = f(x_0) + f'(x_0)(x - x_0)
$$
\n(2.40)

## <span id="page-26-1"></span>2.4 Aufgaben

a) Erläutern Sie den Weg vom Ansatz zur Modellbildung mit Hilfe der Lagrange-Mechanik.

- b) Arbeiten Sie sich mit Hilfe der gegebenen Maple-Berechnungen für die Bewegungsgleichungen des RODEL in das Mathematik-Algebra System Maple ein.
- c) Stellen Sie die nichtlinearen Bewegungsgleichungen eines Doppelpendels mit Hilfe von Maple auf.

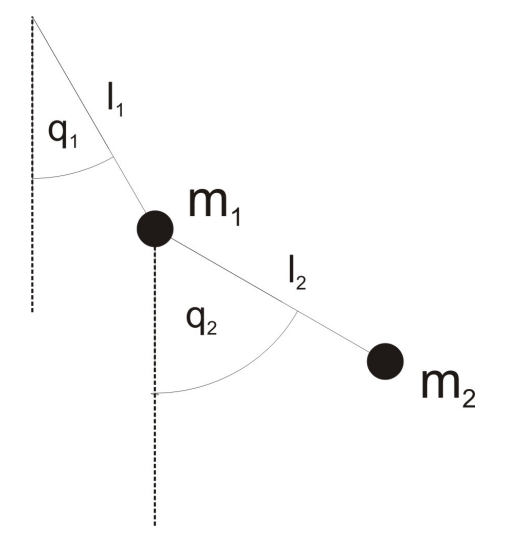

<span id="page-27-0"></span>Bild 2.2: Doppelpendel

- d) Erarbeiten Sie den Ansatz zur Linearisierung der Bewegungsgleichungen des RODEL. Überlegen Sie, welcher Arbeitspunkt hierbei für eine spätere Regelung interessant ist.
- e) Linearisieren Sie die Bewegungsgleichungen des RODEL mit Hilfe von Maple und Vergleichen Sie die Systemantwort des linearisierten Systemes mit der des nichtlinearen Originalsystemes.
- f) Vergleichen Sie nun den Verlauf zwischen  $t = 0$  und  $t = 2 s$  der beiden Zustandsgrößen  $q_1$  und  $q_2$  des nichtlinearen Modells und die des linearisierten Modells miteinander. Anfangsbedingungen seien  $q_1(0) = 0$ ,  $q_2(0) = 3°/180° \cdot \pi$ ,  $\dot{q}_1(0) = 0$  und  $\dot{q}_2(0) = 0$ , weiterhin sei der Antrieb momentenlos, d.h.  $M_a = 0$ .

## <span id="page-28-0"></span>3 Simulation

Als Ergebnis der Modellbildung und Linearisierung liegen die Bewegungsgleichungen des RODEL in Zustandsraumdarstellung vor:

$$
\begin{pmatrix}\n\dot{q}_1 \\
\dot{q}_2 \\
\ddot{q}_1 \\
\ddot{q}_2\n\end{pmatrix} = \begin{bmatrix}\n0 & 0 & 1 & 0 \\
0 & 0 & 0 & 1 \\
0 & -\frac{p_3 p_5}{p_1 p_4 - p_3^2} & -\frac{p_4 C_1}{p_1 p_4 - p_3^2} & \frac{p_3 C_2}{p_1 p_4 - p_3^2} \\
0 & \frac{p_1 p_5}{p_1 p_4 - p_3^2} & \frac{p_3 C_1}{p_1 p_4 - p_3^2} & -\frac{p_1 C_2}{p_1 p_4 - p_3^2}\n\end{pmatrix} \cdot \begin{pmatrix}\nq_1 \\
q_2 \\
\dot{q}_1 \\
\dot{q}_2\n\end{pmatrix} + \begin{pmatrix}\n0 \\
0 \\
2 \cdot M_0 \cdot \frac{p_4}{p_1 p_4 - p_3^2} \\
-2 \cdot M_0 \cdot \frac{p_3}{p_1 p_4 - p_3^2}\n\end{pmatrix} \cdot u (3.1)
$$
\n
$$
\begin{pmatrix}\ny_1 \\
y_2\n\end{pmatrix} = \begin{bmatrix}\n1 & 0 & 0 & 0 \\
0 & 1 & 0 & 0\n\end{bmatrix} \cdot \begin{pmatrix}\nq_1 \\
q_2 \\
\dot{q}_1 \\
\dot{q}_2\n\end{pmatrix}
$$
\n(3.2)

Diese Gleichungen bilden die Grundlage für den weiteren Reglerentwurf.

### <span id="page-28-1"></span>3.1 Modellierung des RODEL in Simulink

Zunächst gilt es, mit Hilfe dieser Zustandsraumdarstellung eine Simulation des RODEL unter Matlab/Simulink zu erstellen. Durch den Einsatz von Simulink wird es möglich, die Antwort des Systems auf beliebige Stelleingriffe im Zeitbereich zu untersuchen, ohne dazu die oben angegebenen Differentialgleichungen explizit zu lösen. Ermöglicht wird dies durch numerische Lösungsalgorithmen (z.B. Runge-Kutta), die Sie im Rahmen der Modellierung schon in Verbindung mit Maple kennengelernt haben. Im regelungstechnischen Entwicklungsprozess sind Simulationen auf dem Weg der Reglersynthese heutzutage nicht wegzudenken. Regler können zunächst anhand der Simulation erprobt und optimiert werden, ein Testen an der tatsächlichen Regelstrecke mit den damit verbundenen Gefahren für Mensch und Material ist dadurch zu diesem fruhen Entwicklungsstadium nicht notwendig. Im Rahmen dieses ¨

Abschnittes werden Sie an den Umgang mit Simulink zur Bearbeitung regelungstechnischer Aufgaben herangeführt.

### <span id="page-29-0"></span>3.2 Streckenparameter

In den oben angegebenen Bewegungsgleichungen existieren eine Reihe von physikalischen Streckenparametern, die zunächst natürlich entweder direkt messtechnisch oder indirekt durch Identifikationsverfahren ermittelt werden müssen, damit Simulation und Realität möglichst weit übereinstimmen.

Im Rahmen dieses Labors können Sie die Streckenparameter als gegeben betrachten, im spä teren Alltag ist der Aufwand für die Parameteridentifikation jedoch nicht zu unterschätzen. Fehlerhafte Parameter bei der Reglerauslegung können dazu führen, dass ein in der Simulation ermittelter, getesteter und optimierter Regelalgorithmus in der Realität erhebliche Abweichungen im Verhalten des Regelkreises bis hin zur Instabilität zeigt. Sollte sich also ein von Ihnen entworfener Regler einmal nicht so verhalten wie erwartet, so kann ein kritischer Blick in Richtung Streckenparameter nie schaden.

Als Richtlinie für den Reglerentwurf sollte aber natürlich immer gelten : Ein guter Regler ist robust gegenüber Parametervariationen.

Die Parameter des RODEL (Längen, Massen, Trägheiten) wurden entweder gemessen, der für die Konstruktion verwendeten CAD-Anwendung entnommen, aus Pendelversuchen bestimmt oder abgeschätzt. Zu bestimmen waren die Parameter  $J_{Arm}$ ,  $J_{Pendel}$ ,  $l_1$ ,  $l_2$ ,  $m_p$ ,  $C_1$ ,  $C_2$ . Für die weitere Durchführung des Labors seien die Parameter wie folgt gegeben:

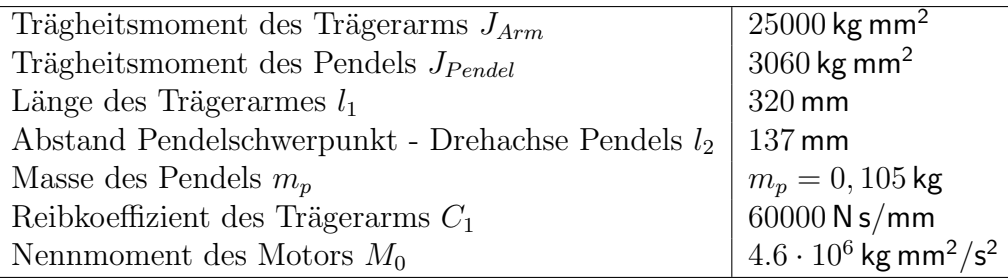

Die Reibung im Pendellager  $(C_2)$  ist sehr klein und kann daher vernachlässigt werden.

## <span id="page-30-0"></span>3.3 Aufgaben

Ziel: Erstellung einer Simulation des RODEL mit Hilfe der Bewegungsgleichungen unter Verwendung von kontinuierlichen Integratoren in Simulink.

- a) Erstellen Sie ein m-File mit allen Streckenparametern und führen Sie die Abkürzungen  $p_1$  bis  $p_5$  ein.
- b) Definieren Sie die Matrizen der Zustandsraumdarstellung  $\underline{A}$ ,  $\underline{B}$ ,  $\underline{C}$  und  $\underline{D}$ .
- c) Erstellen Sie mit Simulink eine Simulation des Rodel unter Verwendung von kontinuierlichen Integratoren. Benutzen Sie dazu die zuvor in Ihrem m-file definierten Parameter  $p_1$  bis  $p_5$ .
- d) Testen Sie Ihre Simulation für verschiedene Anfangsbedingungen und vergleichen Sie die Ergebnisse zur Verifikation mit den Ergebnissen Ihrer Maple-Berechnungen aus dem letzten Abschnitt.
- e) Definieren Sie das System in Zustandsraumdarstellung in Ihrem m-file (Matlab-Befehl  $ss($ ) für die weitere Analyse unter Matlab.
- f) Untersuchen Sie die Stabilität des linearisierten Modells. Bestimmen Sie dazu die Lage der Pole (Matlab-Befehl  $pole()$ ) und plotten sie die Bodediagramme der Übertragungsfunktion von u nach  $y_1$  bzw. von u nach  $y_2$  (Befehle bode, ltiview).
- g) Untersuchen Sie die Beobachtbarkeit und Steuerbarkeit des Systemes.

## <span id="page-31-0"></span>4 Reglerauslegung und Diskretisierung

Im vergangenen Abschnitt haben Sie eine Simulation des RODEL erstellt und die Stabilität des ungeregelten Systems untersucht. Fur das RODEL als instabiles System sind prinzipiell ¨ verschiedene Reglerkonzepte zur Stabilisierung denkbar (PI-Mehrgrößenregler, Fuzzyregler), jedoch soll hier als einfacher und leicht auszulegender Regler eine Zustandsrückführung zum Einsatz kommen.

### <span id="page-31-1"></span>4.1 Zustandsregelung

Das Prinzip der Zustandsregelung lässt sich am anschaulichsten an einer Eingrößenstrecke erläutern. Man nimmt an, dass alle Zustandsgrößen direkt messbar sind. Stellt man die Strecke in Regelungsnormalform dar, so ergibt sich bei einer Strecke 3. Ordnung ein Blockschaltbild, wie in Bild [4.1](#page-31-2) gezeigt. Die Übertragungsfunktion der Eingrößenstrecke lässt sich schreiben

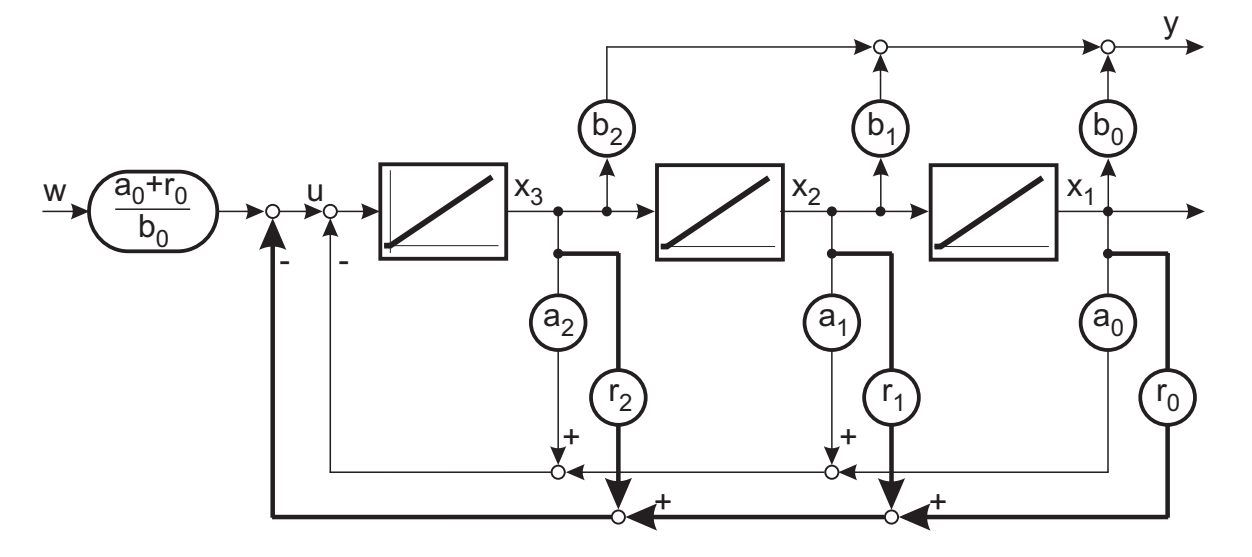

<span id="page-31-2"></span>Bild 4.1: Eingrößenzustandsregelung in Regelungsnormalform

als:

$$
G(s) = \frac{b_2 s^2 + b_1 s + b_0}{s^3 + a_2 s^2 + a_1 s + a_0} \tag{4.1}
$$

Bei den Uberlegungen zu Zustandreglern wird zunächst angenommen, dass die Strecke nicht sprungfähig ist  $(b_3 = 0)$ . Das Nennerpolynom ist gleichzeitig das charakteristische Polynom und bestimmt die Eigenwerte und damit die Stabilität des Systems. In Bild [4.1](#page-31-2) ist weiterhin eine Zustandsrückführung  $(r_2 \ldots r_0)$  eingezeichnet. Aus dem Blockschaltbild ist ersichtlich, dass die Koeffizienten der Rückführung direkt parallel zu den Koeffizienten des Nennerpolynoms liegen. Die Übertragungsfunktion des Systems mit Rückführung lautet also:

$$
\tilde{G}(s) = \frac{b_2 s^2 + b_1 s + b_0}{s^3 + (a_2 + r_2) s^2 + (a_1 + r_1) s + (a_0 + r_0)}\tag{4.2}
$$

Uber die Koeffizienten der Rückführung lassen sich somit die Eigenwerte des Systems beliebig verschieben oder durch entsprechende Vorgabe zuweisen. Einzige Voraussetzung ist die vollständige Steuerbarkeit des Systems. Allerdings muss man berücksichtigen, dass eine starke Verschiebung zu großen Stellamplituden führen kann, die in Abhängigkeit des Systemzustandes auftritt.

Bemerkenswert ist die Tatsache, dass man neben den messbaren Zustandsgrößen nur einen Stelleingriff benötigt, um Zugriff auf alle Eigenwerte zu erlangen. Für die freie Festlegung aller Eigenwerte benötigt man alle Koeffizienten  $a_0$  bis  $a_{n-1}$ , insbesondere  $a_0$ . Selbst wenn die Strecke vor der Polverschiebung eine stationäre Verstärkung von 1 hatte, kann nach der Beschaltung mit den Rückführkoeffizienten die stationäre Führungsgenauigkeit abhanden gekommen sein. Die Korrektur erfolgt durch einen Steuerfaktor  $V = \frac{a_0 + r_0}{h_0}$  $\frac{b_0+r_0}{b_0}$ , der zumindest beim nominalem Modell die stationäre Führungsgenauigkeit sicherstellt. Für stationäre Störungen findet im Allgemeinen keine Ausregelung statt, da die Zustandsrückführung eigentlich nur eine instabile in eine stabile Strecke modifiziert. An der Übertragungsfunktion  $\tilde{G}(s)$  sieht man auch, dass die Zustandsrückführung keinen Einfluss auf die Nullstellen der Ubertragungsfunktion hat. Ein Eingang und  $n$  Messstellen reichen somit aus, um alle Eigenwerte des geregelten Systems festzulegen.

#### <span id="page-32-0"></span>4.2 Definition von Steuerbarkeit

Voraussetzung für die Anwendung eines Zustandsreglers ist die Steuerbarkeit des zu regelnden Systemes. Die Steuerbarkeit ist dabei wie folgt definiert:

Ein System heißt steuerbar, wenn es zu einem beliebigen Anfangszustand einen Verlauf der Eingangssignale gibt, die den Systemzustand in endlicher Zeit zum Zustand 0 führen.

Aus dieser Definition der Steuerbarkeit können Anforderungen an die Systemmatrix  $\underline{A}$  und die Eingangsmatrix  $\underline{B}$  abgeleitet werden, die die oben dargestellten speziellen Bedingungen an ein System in Modalform einschließen. Ein System ist steuerbar, wenn die Steuerbarkeits-

matrix  $\underline{S}_s$  den Rang *n* hat.

$$
\underline{\underline{S}}_{S} = \left( \underline{\underline{B}} \quad \underline{\underline{A}} \underline{\underline{B}} \quad \underline{\underline{A}}^{2} \underline{\underline{B}} \quad \cdots \quad \underline{\underline{A}}^{n-1} \underline{\underline{B}} \right) \tag{4.3}
$$

Die Eigenschaft der Steuerbarkeit heißt bei linearen Systemen auch, dass jeder von 0 verschiedene Zustand transient angesteuert werden kann, jedoch nicht, dass dieser stationär gehalten werden kann.

### <span id="page-33-0"></span>4.3 Zustandsrückführung für Mehrgrößensysteme

Das an einem Eingrößensystem gezeigte Prinzip der Zustandsrückführung lässt sich auch auf Mehrgrößensysteme übertragen. Auch in diesem Fall wird von einem nicht sprungfähigen System ausgegangen  $(\underline{D} = \underline{0})$ .

$$
\underline{\dot{x}} = \underline{\underline{A}} \underline{x} + \underline{\underline{B}} \underline{u} \tag{4.4}
$$

$$
\underline{y} = \underline{C} \underline{x} \tag{4.5}
$$

Unter der Annahme, dass die Zustandsgrößen  $x$  wiederum vollständig messbar sind, kann mit einer Rückführungsmatrix $\underline{R}$ der Zustand auf den Stellgrößenvektor zurückgeführt werden. Auch im Mehrgrößenfall muss die stationäre Führungsgenauigkeit durch eine Matrix  $\underline{V}$ angepasst werden. Das zustandsgeregelte System wird durch folgende Gleichungen beschrieben:

$$
\dot{x} = (\underline{\underline{A}} - \underline{\underline{B}} \,\underline{\underline{R}}) \,\,\underline{x} + \underline{\underline{B}} \,\,\underline{\underline{V}} \,\,\underline{w} \tag{4.6}
$$

$$
\underline{y} = \underline{C} \underline{x} \tag{4.7}
$$

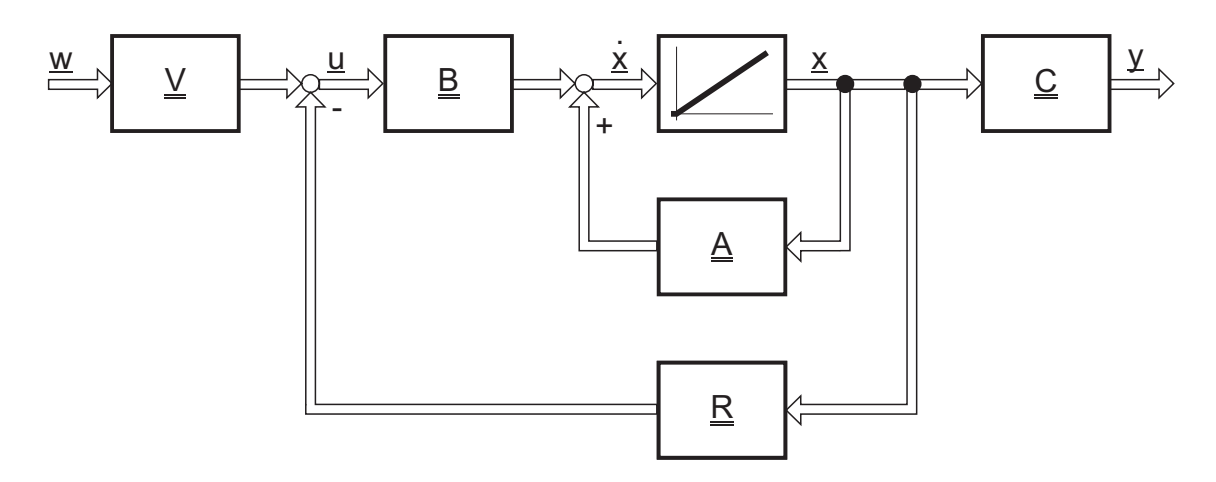

<span id="page-34-0"></span>Bild 4.2: Mehrgrößensystem

Die neue Systemmatrix

$$
\underline{\tilde{A}} = \underline{A} - \underline{B} \underline{R} \tag{4.8}
$$

bestimmt die Eigenwerte.

Unter der Voraussetzung der Steuerbarkeit können wiederum die Eigenwerte vorgegeben werden. Es stehen im Allgemeinen aber mehr Stellgrößen zur Verfügung als zur Gewährleistung der Steuerbarkeit erforderlich werden. Daher gibt es für einen geforderten Satz von Eigenwerten oft mehrere Lösungen zur Wahl der Matrix  $\underline{R}$ . Die Eigenwerte des rückgeführten Systems bestimmen sich als Nullstellen des charakteristischen Polynoms

$$
det (s \underline{I} - \underline{A} + \underline{B} \underline{R}) = 0. \tag{4.9}
$$

Die Matrix-Übertragungsfunktion von  $\underline{w}$  nach  $\underline{y}$  berechnet sich zu:

$$
\underline{\underline{G}}\left(s\right) = \underline{\underline{C}}\left(s\underline{\underline{I}} - \underline{\underline{A}} + \underline{\underline{B}} \underline{\underline{R}}\right)^{-1} \underline{\underline{B}} \underline{\underline{V}}\tag{4.10}
$$

Die Bedingung stationärer Genauigkeit ermittelt man aus der Matrix-Übertragungsfunktion und der Grenzwertbetrachtung für  $s = 0$ , die den stationären Endwert ergibt:

$$
\underline{G}(0) = \underline{I} \tag{4.11}
$$

Dieses liefert eine Gleichung zur Bestimmung des Führungsfilters:

$$
\underline{\underline{V}} = -\left[\underline{\underline{C}} \left(\underline{\underline{A}} - \underline{\underline{B}} \underline{\underline{R}}\right)^{-1} \underline{\underline{B}}\right]^{-1} \tag{4.12}
$$

Bleibt also nur noch zu klären, ob die oben angesprochenen Freiheitsgrade in der Wahl von  $\underline{R}$  sinnvoll zur Dimensionierung des Regelkreises genutzt werden können.

Wenn das System vollständig steuerbar ist, genügt eigentlich ein Eingang, um die Eigenwerte vollständig festzulegen. Stehen mehrere Eingänge zur Verfügung, so können zusätzliche Eigenschaften des Systems bestimmt werden. Damit können nicht nur die Eigenwerte, sondern auch mehrere oder alle Eigenvektoren vorgegeben werden.

## <span id="page-35-0"></span>4.4 Reglerauslegung mittels Polvorgabe

Die Auslegung eines Zustandsreglers kann sehr einfach über die direkte Vorgabe der Pole für das geregelte System erfolgen:

Das charakteristische Polynom eines Mehrgrößensystems ist:

$$
P_{char} = det(s\underline{\underline{I}} - \underline{\underline{A}} + \underline{\underline{B}} \underline{\underline{R}})
$$
\n(4.13)

Die Matrizen  $\underline{A}$  und  $\underline{B}$  sind über das System gegeben. Das Polynom weist als Variablen nur die Reglerparameter auf, welche über die Polvorgabe bestimmt werden sollen. Die gewünschten Pole seien  $s_1$  und  $s_2$ . Für die Polvorgabe ergibt sich damit:

$$
P_{soll} = (s - s_1)(s - s_2) \tag{4.14}
$$

Die beiden Polynome werden nun gleichgesetzt ( $P_{char} = P_{soll}$ ) und darüber die gesuchten Reglerparameter bestimmt, für welche das System die gewünschten Pole aufweist.

Unter Matlab existiert eine Funktion ( $place()$ ), welche direkt die korrekte Rückführmatrix  $\underline{R}$  für die Zustandsrückführung der Form

$$
\underline{\dot{x}} = \left(\underline{\underline{A}} - \underline{\underline{B}} \,\underline{\underline{R}}\right) \underline{x}
$$

bestimmt. Dabei wird die Zustandsrückführung unter Matlab negativ definiert.

## <span id="page-35-1"></span>4.5 LQ Regler, Optimalregler

Ein Problem bei der der Zustandsregler-Auslegung mittels direkter Polvorgabe ist die korrekte Platzierung der Pole des geregelten Systemes. Die Wahl der Soll-Pollage bestimmt die

Dynamik des geregelten Systems. Der zunächst offensichtlich anmutende Ansatz, die Pole möglichst weit links in der s-Ebene zu platzieren und so ein möglichst schnelles Einschwingen des Systems zu ermöglichen, wird limitiert durch die zur Verfügung stehende Stellamplitude. Schnelles Einschwingen bedeutet im Allgemeinen auch die Notwendigkeit von großen Stellamplituden, im vorliegenden Fall ist das zur Verfugung stehende Moment des Servoantriebs ¨ jedoch nicht beliebig groß.

Ein Optimum zwischen Einschwingverhalten und notwendiger Stellamplitude muss daher gefunden werden. An dieser Stelle setzt der Ansatz des LQ-Optimalreglers ein (LQ: Linear-Quadratic) an: Das LQ-Verfahren berechnet die optimalen Reglerparameter  $\underline{R}$  des Zustandsreglers, so dass die Zustandsrückführung  $u = -\underline{R} x$  die Kostenfunktion [\(4.15\)](#page-36-0) minimiert. Die Reglerkoeffizienten werden also als Lösung eines Optimierungsproblems gefunden.

<span id="page-36-0"></span>
$$
J = \int_0^\infty (\underline{x}^T \underline{W}_x \underline{x} + \underline{u}^T \underline{W}_u \underline{u}) dt \tag{4.15}
$$

Die beiden Summanden in Gleichung [\(4.15\)](#page-36-0) bestimmen den Abstand der Zustandsgrößen und der Stellgröße von Null, wobei durch die quadratischen Terme große Abweichungen stärker bewertet werden als kleine.

Mit den positiv definiten Matrizen  $\underline{W}_x$  (state-cost matrix) und  $\underline{W}_u$  (performance index matrix) lassen sich die Zustandsgrößen und die Stellgröße gewichten. Es kann gewählt werden, welche der Größen stärker minimiert werden sollen.

Für einen Zustandsregler lautet die Lösung der Kostenfunktion:

$$
\underline{\underline{R}}^T = \underline{\underline{W}}_u^{-1} \underline{\underline{B}}^T \underline{\underline{P}},\tag{4.16}
$$

wobei P die symmetrische, positiv definite Lösung der algebraischen Matrix-Riccati- Gleichung ist. Dies ist ein Spezialfall der Riccati-Differentialgleichung:

$$
\underline{A}^T \underline{P} + \underline{P} \underline{A} - \underline{P} \underline{B} \underline{W}_u^{-1} \underline{B}^T \underline{P} + \underline{W}_x = \underline{0}
$$
\n(4.17)

Unter Matlab stehen Ihnen leistungsfähige Algorithmen (z.B.  $lqr()$ ) zur Verfügung, diese Matrix-Ricatti-Gleichung zu lösen und so direkt die Reglerparameter in Abhängigkeit der vorzugebenden Wichtungsmatrizen  $\underline{\underline{W}}_x$  und  $\underline{\underline{W}}_u$  zu bestimmen.

### <span id="page-37-0"></span>4.6 Diskretisierung

Bislang wurde die Regelstrecke lediglich im Zeitkontinuierlichen betrachtet. Für eine Implementierung der Regelung auf dem DSP muss jedoch ein zeitdiskreter Regler entworfen werden, bei dessen Auslegung auch die Abtasteffekte berücksichtigt werden müssen. Zu diesem Zwecke lässt sich ein kontinuierliches System in Zustandsdarstellung mit Hilfe der Z-Transformation in das äquivalente, zeitdiskrete System unter Berücksichtigung von Abtastund Halteglied überführen.

<span id="page-37-2"></span>
$$
\underline{x}(\nu+1) = \underline{A}_z \underline{x}(\nu) + \underline{B}_z \underline{u}(\nu) \tag{4.18}
$$

Unter Matlab lassen sich die diskreten Matrizen  $\underline{\underline{A}}_z$  und  $\underline{\underline{B}}_z$  aus Gleichung [\(4.18\)](#page-37-2) direkt mit der Funktion c2d berechnen. Dabei wird unter Verwendung der Option zoh (zero-order hold) die exakte Z-Transformation unter Berucksichtigung eines Haltegliedes ermittelt. ¨

### <span id="page-37-1"></span>4.7 Aufgaben

a) Erweitern Sie das im letzten Abschnitt entwickelte M-File zur Beschreibung des RO-DEL um die Auslegung des kontinuierlichen Zustandsreglers mittels Polvorgabe (Matlab-Befehl:  $place()$ .

Erweitern Sie anschließend die Simulink-Simulation des RODEL um den ausgelegten Zustandsregler und berücksichtigen Sie die Begrenzung der zur Verfügung stehenden Stellgröße auf den Bereich  $-1 \le u \le 1$ .

- b) Ergänzen Sie die Ergebnisse aus Aufgabenteil a) um die Reglerauslegung mittels des LQ-optimalen Reglers und testen Sie diesen mit Hilfe der Simulink-Simulation. Untersuchen Sie den Einfluss der Wichtungsmatrizen  $\underline{\underline{W}}_x$  und  $\underline{\underline{W}}_u$  auf das Einschwingverhalten des Reglers sowie die notwendige Stellgröße. Versuchen Sie, das Optimum zwischen Stellgrößeneinsatz und Anregelzeit zu ermitteln.
- c) Bestimmen Sie die Lage der Pole des geregelten Systemes im Falle des LQR-Reglers.
- d) Diskretisieren Sie die Regelstrecke mittels Matlab und legen Sie einen LQ-optimalen Zustandsregler im Zeitdiskreten aus (Abtastzeit 1 ms). Verwenden Sie dazu die unter c) bestimmten optimierten Wichtungsmatrizen.
- e) Erweitern Sie Ihre Simulink-Simulation um die entsprechenden Glieder der zeitdiskreten Signalverarbeitung (Abtast-Elemente) und testen Sie den unter d) ermittelten zeitdiskreten Zustandsregler. Untersuchen Sie den Einfluss der durch die zeitdiskrete Verarbeitung notwendigen Quantisierung (Auflösung der Messgrößen) auf die Regelgüte. Ermitteln Sie sinnvolle Richtwerte (Auflösung in Bit) für die minimale Auflösung der Messgrößen aus dem Kapitel [6.5.](#page-53-0)
- f) Die Geschwindigkeiten des Armes und des Pendels sind nicht direkt messbar und sollen durch Differenzbildung der Werte von zwei aufeinanderfolgenden Abtastschritten bestimmt werdem. Erweitern Sie die Simulation um diese digitale Differenzierung. Was ist der schlimmstmögliche Fall für die erzielte Auflösung der Geschwindigkeiten bei dieser Vorgehensweise. Wie groß ist die erzielte Auflösung dann?

## <span id="page-39-0"></span>5 Zustandsprädiktion mittels Luenberger-Beobachter

Vorraussetzung für die Anwendung des Zustandsreglers ist die Messbarkeit aller Zustandsgrößen mit hinreichender Genauigkeit. Im letzten Versuch wurden deshalb die Winkelgeschwindigkeiten von Arm und Pendelstange des Rodel durch einfaches Differenzieren der Messgrößen der entsprechenden Winkel rekonstruiert. Wesentlich leistungsfähiger ist die Verwendung eines Beobachters zur Rekonstruktion der Zustandsgrößen.

### <span id="page-39-1"></span>5.1 Zustandsrekonstruktion durch Parallelmodell

Die einfachste Möglichkeit besteht darin, der realen Strecke ein Modell der Regelstrecke parallel zu schalten, wie das Bild [5.1](#page-39-2) zeigt, und die Zustandsgrößen über das Modell zu schätzen. Ist das Modell der Strecke fehlerfrei, so führt es aufgrund der gleichen Anregung  $u$ 

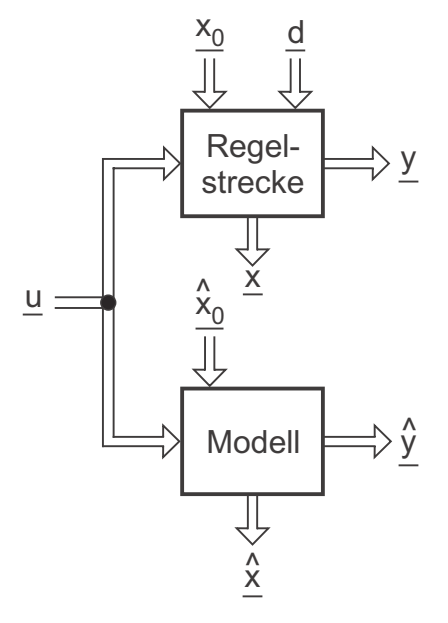

<span id="page-39-2"></span>Bild 5.1: Parallelschaltung von Regelstrecke und Streckenmodell

dieselbe Zwangsbewegung wie die Originalstrecke aus. Jedoch ergeben sich aus den folgenden Gründen Unterschiede zwischen dem Ausgangsvektor  $y$  und dem geschätzten Ausgangsvektor  $\hat{y}$ :

- $\bullet$ Unterschiedliche Anfangszustände des Modells $\hat{\underline{x}}_0$ und der realen Strecke $\underline{x}_0$ führen zu Abweichungen zwischen den Zustandsgrößen  $\underline{x}$  und  $\hat{\underline{x}}$ . Für den Fall einer stabilen Regelstrecke klingen die Eigenbewegungen ab, so dass nach dem Einschwingvorgang  $y = \hat{y}$  und somit auch  $\underline{x} = \hat{\underline{x}}$  gilt.
- Störungen  $d$ , die an der Regelstrecke angreifen, führen zu Veränderungen des Zustandes  $\underline{x}$ , jedoch nicht zu Beeinflussungen des geschätzten Zustandes  $\underline{\hat{x}}$ .

Das Vorgehen nach Bild [5.1](#page-39-2) ist daher nur auf stabile Systeme beschränkt und außerdem nur auf ungestörte Systeme anwendbar.

### <span id="page-40-0"></span>5.2 Luenberger-Beobachter

Als Erweiterung der im vorherigen Abschnitt [5.1](#page-39-1) vorgestellten Parallelschaltung eines Modells zur Strecke, bietet sich die Möglichkeit einer Rückkopplung der Differenz der beiden Ausgangsvektoren ( $\underline{y} - \underline{\hat{y}}$ ) über eine Matrix  $\underline{H}$  auf den Modelleingang. Man spricht hier von einem sogenannten Luenberger-Beobachter, der auch Identitätsbeobachter genannt wird. Die Struktur zeigt Bild [5.2.](#page-41-0) Aufgrund der Ruckkopplung der Differenz der Ausgangsvektoren gilt ¨ im eingeschwungenen Zustand des Beobachters

$$
\hat{y} \approx y.\tag{5.1}
$$

Setzt man weiterhin voraus, dass die Matrizen  $\underline{\hat{A}} = \underline{A}$ ,  $\underline{\hat{B}} = \underline{B}$  und  $\underline{\hat{C}} = \underline{C}$  identisch sind, dann gilt auch

$$
\hat{\underline{x}} \approx \underline{x}.\tag{5.2}
$$

Aus Bild [5.2](#page-41-0) lässt sich unmittelbar die Zustandsgleichung des Beobachters ersehen:

$$
\dot{\underline{\dot{x}}} = \underline{\underline{A}} \,\underline{\dot{x}} + \underline{\underline{B}} \,\underline{u} + \underline{\underline{H}} \,\left(\underline{y} - \hat{\underline{y}}\right) \tag{5.3}
$$

Mit der Ausgangsgleichung des Beobachters

$$
\hat{\underline{y}} = \underline{\underline{C}} \hat{\underline{x}} \tag{5.4}
$$

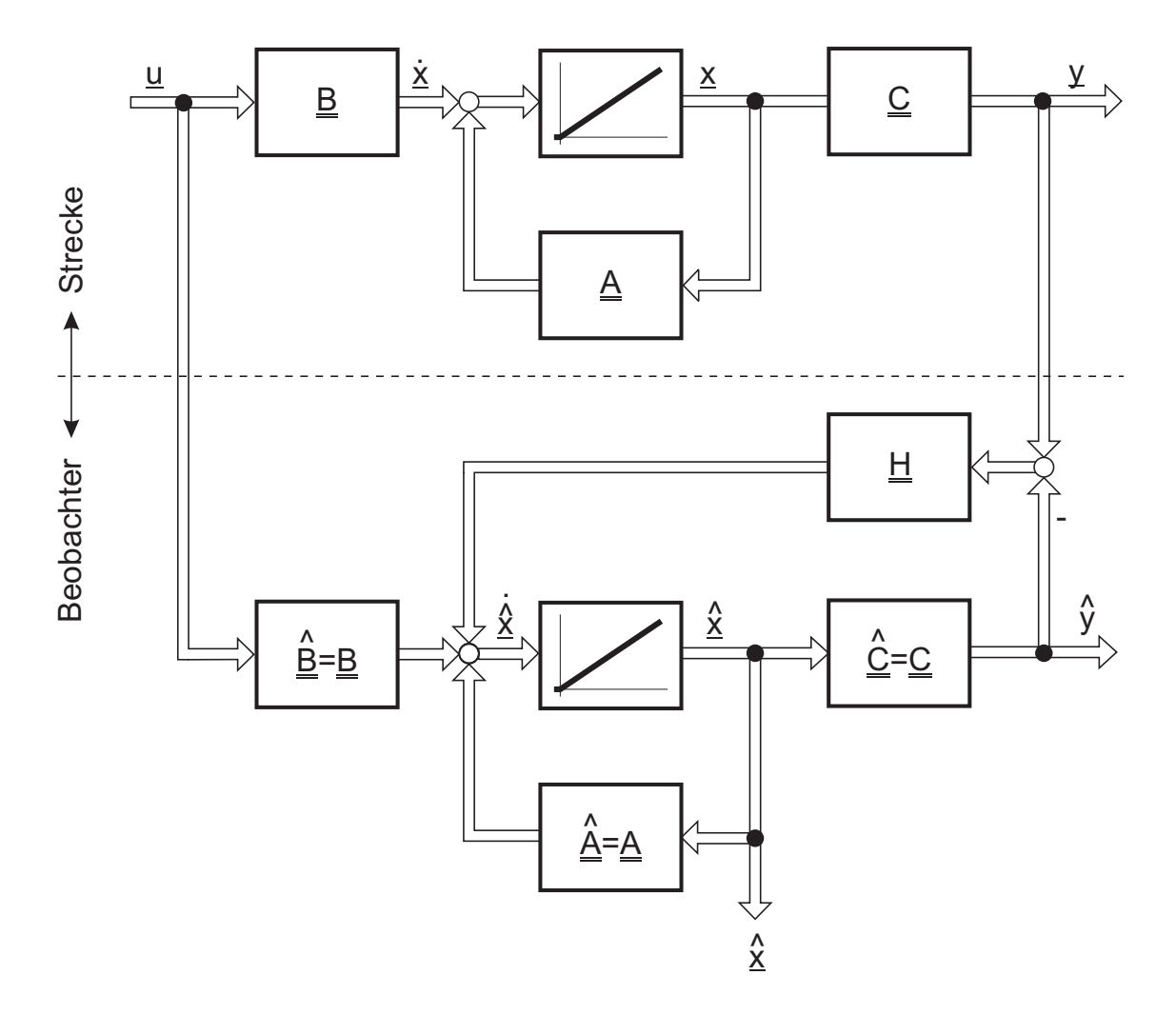

<span id="page-41-0"></span>Bild 5.2: Luenberger-Beobachter

folgt hiermit

$$
\dot{\underline{\dot{x}}} = \underline{A}\,\underline{\hat{x}} + \underline{B}\,\underline{u} + \underline{H}\,\underline{C}\,(\underline{x} - \underline{\hat{x}}) \,. \tag{5.5}
$$

Anhand dieser Gleichung erkennt man, dass bei Gleichheit von den tatsächlichen und den geschätzten Zustandsgrößen  $\underline{x} = \hat{\underline{x}}$ die Beobachtergleichung in die Systemgleichung übergeht. Die Rückführungsverstärkung  $\underline{\underline{H}}$  ist also nur wirksam, wenn  $\underline{x} \neq \hat{\underline{x}}$  gilt, was im Allgemeinen die Folge von Störungen ist. Die Differenz zwischen dem wahren und dem geschätzten Zustandsvektor wird Schätzfehler genannt und ergibt sich zu:

$$
\underline{e} = \underline{x} - \hat{\underline{x}} \tag{5.6}
$$

Somit gilt unter obiger Annahme der Übereinstimmung der Matrizen:

<span id="page-42-1"></span>
$$
\begin{aligned}\n\dot{\underline{e}} &= \frac{d}{dt} (\underline{x} - \hat{\underline{x}}) = \dot{\underline{x}} - \dot{\underline{\hat{x}}} \\
&= \underline{A} \underline{x} + \underline{B} \underline{u} - \underline{A} \hat{\underline{x}} - \underline{B} \underline{u} - \underline{H} \underline{C} (\underline{x} - \hat{\underline{x}}) \\
&= (\underline{A} - \underline{H} \underline{C}) (\underline{x} - \hat{\underline{x}}) \\
&= (\underline{A} - \underline{H} \underline{C}) \underline{e}, \qquad \underline{e}(0) = \underline{x}_0 - \hat{\underline{x}}_0\n\end{aligned} \tag{5.7}
$$

Dieser Beobachtungsfehler e kann als Zustand eines nicht steuerbaren Systems gedeutet wer-den, da die Gleichung [\(5.7\)](#page-42-1) unabhängig von der Stellgröße  $u$  ist. Besitzen alle Eigenwerte</u> der Matrix ( $\underline{\underline{A}} - \underline{\underline{H}} \underline{\underline{C}}$ ) negativen Realteil, dann gilt

$$
\lim_{t \to \infty} \underline{e}(t) = \underline{0} \tag{5.8}
$$

und man erhält im stationären Zustand eine Übereinstimmung des geschätzten Zustandsvektors  $\underline{\hat{x}}$  mit dem Zustandsvektor<br/>  $\underline{x}.$ 

In der Matrix  $(\underline{A}-\underline{H}\underline{C})$  ist die Verstärkungsmatrix  $\underline{H}$  noch frei wählbar, und sie sollte unter folgenden Gesichtspunkten bestimmt werden:

Die Eigenwerte der Matrix ( $\underline{\underline{A}} - \underline{\underline{H}} \underline{\underline{C}}$ ) sollten in der s-Ebene links der Eigenwerte von  $\underline{\underline{A}}$ liegen. Damit wird der Beobachter schneller als die Regelstrecke. Allerdings ist zu beachten, dass zu weit links gewählte Beobachterpole sich ungünstig auswirken, da sie das Messrauschen von  $y$  im Beobachter stark vergrößern.

Ist das System ( $\underline{\underline{A}}$ ,  $\underline{\underline{C}}$ ) beobachtbar, können durch eine geeignete Wahl von  $\underline{\underline{H}}$  die Eigenwerte der Matrix ( $\underline{\underline{A}} - \underline{\underline{H}} \underline{\underline{C}}$ ) beliebig verschoben werden, und  $\underline{\underline{H}}$  kann mit den bekannten Entwurfsverfahren der Zustandsrückführung entworfen werden.

### <span id="page-42-0"></span>5.3 Zustandsrückführung mit Beobachter

Verwendet man einen Beobachter zur Ermittlung der geschätzten Zustandsgrößen und führt man anstelle des wahren Zustandsvektors  $\underline{x}$  den Zustandsvektor  $\underline{\hat{x}}$  zurück, so ergibt sich folgendes Blockschaltbild: Anstelle des Regelgesetzes

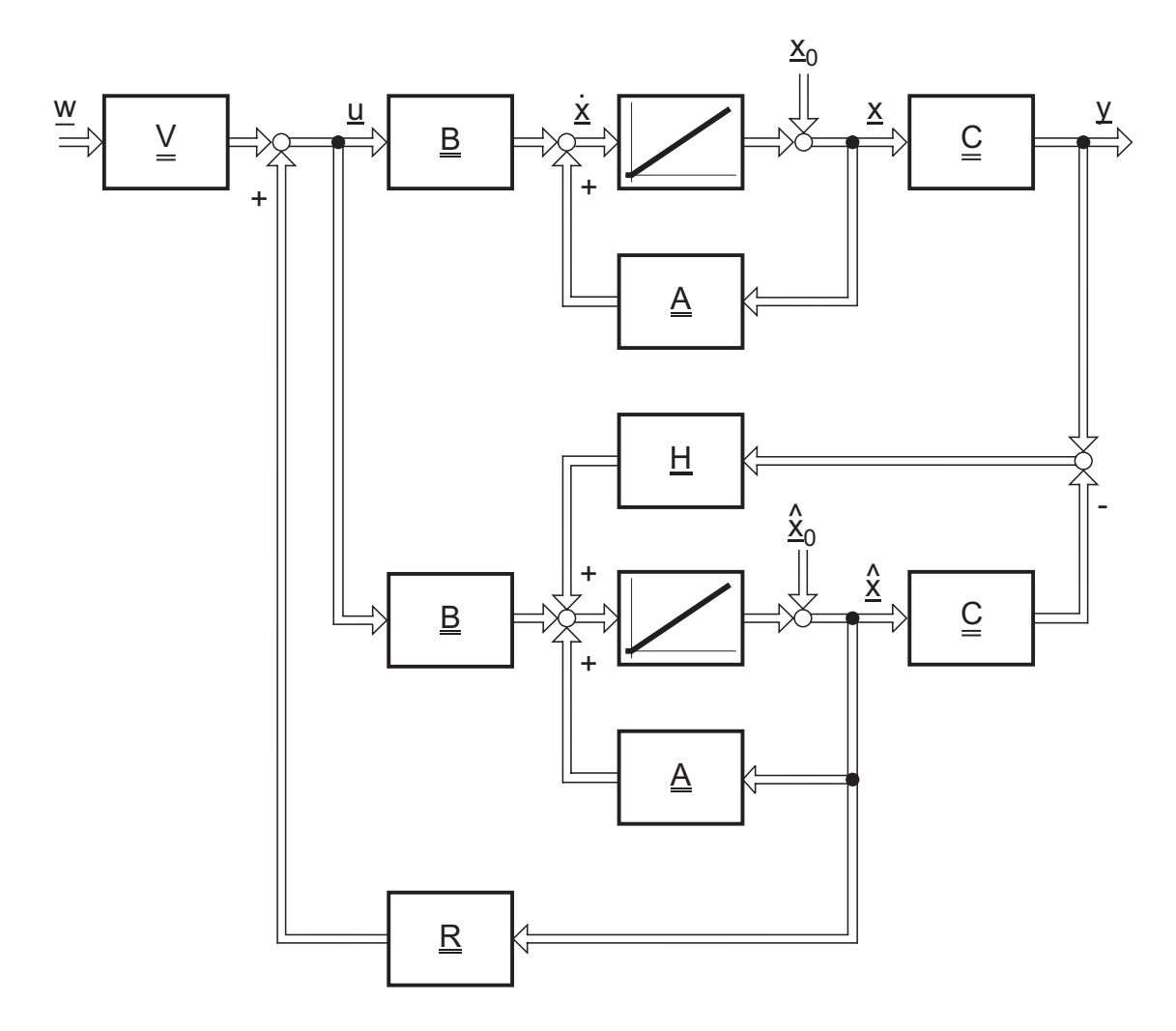

<span id="page-43-0"></span>Bild 5.3: Zustandsrückführung mit Beobachter

$$
\underline{u}(t) = \underline{R}\,\underline{x} + \underline{V}\,\underline{w} \tag{5.9}
$$

mit dem realen Zustandsvektor $\underline{x}$ ergibt sich mit dem geschätzten Zustandsvektor $\underline{\hat{x}}$ 

$$
\underline{u}(t) = \underline{R}\hat{\underline{x}} + \underline{V}\underline{w} \quad . \tag{5.10}
$$

Das Gesamtsystem besitzt nun die Ordnung 2n. Die Zustandsraumdarstellung des Gesamtsystems ergibt sich direkt aus Bild [5.3:](#page-43-0)

<span id="page-43-1"></span>
$$
\dot{\underline{x}} = \underline{A}\underline{x} + \underline{B}\underline{R}\hat{\underline{x}} + \underline{B}\underline{V}\underline{w} \tag{5.11}
$$

$$
\dot{\underline{x}} = \underline{A}\,\underline{\hat{x}} + \underline{H}\,\underline{C}\,\underline{(x-\hat{x})} + \underline{B}\,\underline{R}\,\underline{\hat{x}} + \underline{B}\,\underline{V}\,\underline{w} \tag{5.12}
$$

Mit dem Schätzfehler

$$
\underline{\dot{e}} = \underline{\dot{x}} - \underline{\dot{\hat{x}}} = \underline{\underline{A}} \left( \underline{x} - \underline{\hat{x}} \right) - \underline{\underline{H}} \underline{\underline{C}} (\underline{x} - \underline{\hat{x}}) = \left( \underline{\underline{A}} - \underline{\underline{H}} \underline{\underline{C}} \right) \underline{e} \tag{5.13}
$$

und Gleichung [\(5.11\)](#page-43-1) folgt mit $\underline{\hat{x}} = \underline{x} - \underline{e}$ 

$$
\underline{\dot{x}} = (\underline{\underline{A}} + \underline{\underline{B}} \,\underline{\underline{R}}) \underline{x} - \underline{\underline{B}} \,\underline{\underline{R}} \,\underline{e} + \underline{\underline{B}} \,\underline{\underline{V}} \,\underline{w}.\tag{5.14}
$$

Die Zustandsgleichung in Matrixform lautet folglich:

$$
\begin{bmatrix} \dot{\underline{x}} \\ \dot{\underline{e}} \end{bmatrix} = \begin{bmatrix} \underline{A} + \underline{B} \underline{R} & -\underline{B} \underline{R} \\ \underline{0} & \underline{A} - \underline{H} \underline{C} \end{bmatrix} \begin{bmatrix} \underline{x} \\ \underline{e} \end{bmatrix} + \begin{bmatrix} \underline{B} \underline{V} \\ \underline{0} \end{bmatrix} \underline{w} \tag{5.15}
$$

Und die Ausgangsgleichung ergibt sich (ohne Durchgriff) zu:

$$
\underline{y} = \begin{bmatrix} \underline{C} & \underline{0} \end{bmatrix} \begin{bmatrix} \underline{x} \\ \underline{e} \end{bmatrix} \tag{5.16}
$$

Da die angegebene Systemmatrix  $\left[\frac{A}{m} + \frac{B}{m}\frac{R}{m}\right]_m^m - \frac{B}{m}\frac{R}{m}$  $\underline{0}$   $\underline{A} - \underline{H}\underline{C}$ 1 eine Blockdreiecksmatrix ist, setzen sich ihre Eigenwerte aus denen der Matrizen ( $\underline{A} + \underline{B} \, \underline{R}$ ) und ( $\underline{A} - \underline{H} \, \underline{C}$ ) zusammen, denn für die charakteristische Gleichung gilt:

$$
\left| s \underline{I} - \left[ \frac{\underline{A}}{\underline{B}} + \frac{\underline{B}}{\underline{B}} \underline{R} \right] - \frac{\underline{B}}{\underline{B}} \underline{R} \overline{R} \right] \right| = 0 \tag{5.17}
$$

Formt man diese Gleichung um, so erkennt man die Zusammensetzung der charakteristischen Gleichung aus den beiden Teilsystemen:

$$
\underbrace{\left[s\underbrace{I} - \underline{A} - \underline{B}\underline{R}\right]}_{\text{System ohne}} \cdot \underbrace{\left[s\underbrace{I} - \underline{A} + \underline{H}\underline{C}\right]}_{\text{Beobachter}} = 0 \tag{5.18}
$$

Beobachter mit Rückführung Dies lässt sich im sogenannten Separationstheorem zusammenfassen:

Sofern das durch die Matrizen  $\underline{A}$ ,  $\underline{B}$  und  $\underline{C}$  vorgegebene offene System vollstän- $\chi$ dig steuerbar und beobachtbar ist, können die n Eigenwerte der charakteristischen Gleichung des Beobachters und die n Eigenwerte der charakteristischen Gleichung des geschlossenen Systems (ohne Beobachter) separat vorgegeben werden.

Unter der Voraussetzung der Steuerbarkeit der Regelstrecke, kann die Zustandsrückführung völlig unabhängig entworfen werden, unabhängig davon, ob sie mit oder ohne Beobachter realisiert wird. Bei diesem Entwurfsschritt werden die Eigenwerte von  $(\underline{A} + \underline{B} \underline{R})$  festgelegt.

Unabhängig von der Rückführung kann man den Beobachter entwerfen, sofern die Regelstrecke vollständig beobachtbar ist. Man legt hierbei die Eigenwerte von ( $\underline{\underline{A}} - \underline{\underline{H}} \underline{\underline{C}}$ ) fest. Aus dem Separationstheorem ist auch ersichtlich, dass die Eigenwerte eines Beobachters, der zusammen mit einer Zustandsrückführung betrieben wird, nicht in Bezug auf die Eigenwerte der Regelstrecke, sondern in Relation zu den Eigenwerten der Systemmatrix  $(\underline{A} + \underline{B} \underline{R})$  des zustandsrückgeführten Systems gewählt werden müssen.

#### <span id="page-45-0"></span>5.4 Einsatz des Luenberger-Beobachters beim RODEL

Im Folgenden soll ein Beobachter zur Schätzung der Zustandsgrößen des RODEL verwendet werden. Neben der für den Zustandsregler notwendigen Rekonstruktion der benötigten Winkelgeschwindigkeiten  $\dot{q}_1$  und  $\dot{q}_2$  kann so gleichzeitig eine effiziente Unterdrückung des Messrauschens auf den beiden Größen  $q_1$  und  $q_2$  erfolgen. Die Zustands- und Ausgangsgleichung des Beobachters ergeben zusammengefasst:

$$
\begin{pmatrix}\n\dot{\hat{q}}_1 \\
\dot{\hat{q}}_2 \\
\ddot{\hat{q}}_1 \\
\ddot{\hat{q}}_2\n\end{pmatrix} = \underline{A} \begin{pmatrix}\n\hat{q}_1 \\
\hat{q}_2 \\
\dot{\hat{q}}_1 \\
\ddot{\hat{q}}_2\n\end{pmatrix} + \underline{B}u + \underline{H}\underline{C} \begin{pmatrix}\nq_1 \\
q_2 \\
\dot{q}_1 \\
\dot{\hat{q}}_2\n\end{pmatrix} - \begin{pmatrix}\n\hat{q}_1 \\
\hat{q}_2 \\
\dot{\hat{q}}_2\n\end{pmatrix}
$$
\n
$$
= (\underline{A} - \underline{H}\underline{C}) \begin{pmatrix}\n\hat{q}_1 \\
\hat{q}_2 \\
\dot{\hat{q}}_1 \\
\dot{\hat{q}}_2\n\end{pmatrix} + (\underline{B} \underline{H}) \begin{pmatrix}\nu \\
q_1_{meas} \\
q_2_{meas}\n\end{pmatrix}
$$
\n(5.19)

Die Matrix  $H$  lässt sich durch Polvorgabe direkt bestimmen. Unter Matlab ist dabei jedoch folgende Besonderheit zu berücksichtigen:

Der bereits im Rahmen der Zustandsregelung angewendete Befehl place() bestimmt die Parameter der Rückführmatrix  $\underline{R}$  für die Vorgabe der Eigenwerte einer Systemmatrix der Form  $\left[\underline{A} - \underline{B} \underline{R}\right]$ . Für die Auslegung des Beobachters muss aber die Matrix  $\underline{H}$  für die Vorgabe der Eigenwerte einer Systemmatrix der Form  $\left[\underline{A} - \underline{H} \underline{C}\right]$  bestimmt werden. Diese besitzt allerdings dieselben Eigenwerte wie die transponierte Matrix  $\left[A - \underline{H} \underline{C}\right]^T = \underline{A}^T - \underline{C}^T \underline{H}^T$  und somit lässt sich das Problem des Auffindens einer stabilisierenden Rückführmatrix  $\underline{H}$  in ein Entwurfsproblem zur Zustandsrückführung für das duale System

$$
\underline{\dot{e}}^T = \underline{A}^T \underline{e}^T + \underline{C}^T \underline{u} \tag{5.20}
$$

mit der Zustandsrückführung

$$
\underline{u} = -\underline{H}^T \underline{e}^T \tag{5.21}
$$

uberführen. Anschließend muss das Ergebnis für  $\underline{H}$  transponiert werden.

Damit der Beobachtungsfehler schneller abklingt als das Übergangsverhalten des zu beobachtenden Systems, müssen die Eigenwerte der Matrix  $\left[\underline{A} - \underline{H} \,\underline{C}\right]$  möglichst weit links im Vergleich zu den Eigenwerten von  $\left[\underline{A} - \underline{B} \,\underline{R}\right]$  in der komplexen Ebene platziert werden. Die zugehörige Eigenfrequenz der gewählten Beobachterpole sollte dabei ca. 2- bis 6-mal so groß gewählt werden, wie die der Pole mit der größten Eigenfrequenz des geregelten Systems. Zu weit links in der komplexen Ebene liegende Pole wirken sich negativ auf die Unterdrückung des Messrauschens aus. Durch Pole, die dagegen zu weit rechts in der komplexen Ebene gelegt werden wird das Abklingen des durch Störungen oder ungleiche Anfangszustände verursachten Beobachtungsfehlers verzögert.

#### <span id="page-46-0"></span>5.5 Aufgaben

a) Erweitern Sie das im vorangegangenen Abschnitt erstellte m-File um die Auslegung des Luenberger-Beobachters und definieren Sie das beobachtete System in Zustandsdarstellung. Eingangsgrößen in das beobachtete System seien die Stellgröße sowie die beiden Messgrößen Position des Armes und Kippwinkel des Pendels, Ausgangsgrößen seien die vier beobachteten Zustandsgrößen des Systemes.

- b) Diskretisieren Sie die so erhaltenen Gleichungen des Beobachters und fügen Sie diesen in die Simulink-Simulation des RODEL mit ein. Vergleichen Sie die Istwerte der Zustandsgrößen (aus der Simulation) mit den beobachteten Größen.
- c) Addieren sie bandbegrenztes, weißes Rauschen auf die Messgrößen  $q_1$  und  $q_2$  und versuchen Sie, die Lage der Beobachterpole in Anwesenheit von Messrauschen zu optimieren. Vergleichen Sie dazu den tatsächlichen Verlauf der Zustandsgrößen mit den Ergebnissen des Beobachters und untersuchen Sie den Einfluss des Beobachters auf die Stabilität und Steifigkeit der Regelung.

Hinweis: Begrenzen Sie die Rauschamplitude auf sinnvolle Werte.

- d) Entwickeln Sie den Algorithmus zur Berechnung des Beobachters auf dem digitalen Signalprozessor aus den diskretisierten Systemmatrizen  $(\underline{A_d}, \underline{B_d}, \underline{C_d}$  und  $\underline{D_d}$ ) des beobachteten Systemes.
- e) Für die Implementierung auf dem DSP-System sollen die in Matlab berechneten Matrizen exportiert werden. Erweitern Sie ihr Matlab-Skript, um die notwendigen Matrizen in jeweils einer \*.txt-Datei als CSV(comma separated value)-Werte abzuspeichern. Bitte denken Sie daran, die Dateien auf dem Server abzulegen, bzw. bei den nächsten Terminen mitzubringen.

## <span id="page-48-0"></span>6 Einführung in die DSP-Hardware

Im folgenden Versuch soll die Implementierung der zuvor ermittelten Regelalgorithmen auf dem digitalen Signalprozessor vorbereitet werden. Dazu notwendig ist die Inbetriebnahme der Mess- und Stellglieder und die Kenntnis der hierzu erforderlichen Funktionen des DSP.

## <span id="page-48-1"></span>6.1 Überblick über das System

Um Funktionen zur Auswertung von Mess- und Stellgliedern zu programmieren, ist eine genaue Kenntniss des Systemaufbaus erforderlich.

Ein Blockschaltbild des Gesamtsystems ist in Bild [6.1](#page-48-2) dargestellt.

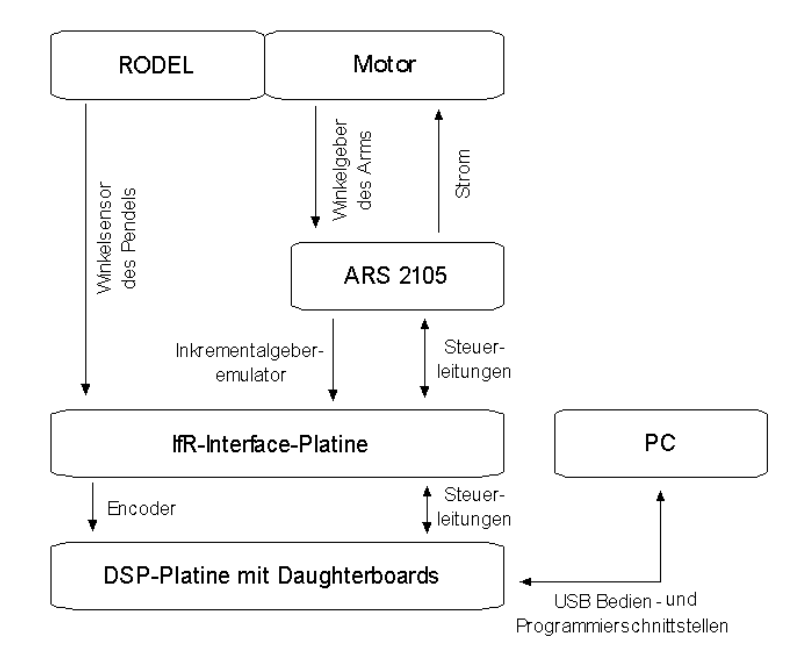

<span id="page-48-2"></span>Bild 6.1: Blockschaltbild der Signalflüsse im System

Alle Messsignale laufen direkt uber eine am IfR entwickelte Interfaceplatine zum DSP- ¨ System, wo sie ausgewertet und verarbeitet werden. Gleiches gilt für sämtliche Steuerleitungen, die zur Überwachung und Ansteuerung des Frequenzumrichters verwendet werden.

Der Antrieb wird über den Servopositionierregler ARS 2105 mit Strom versorgt. Die Winkelposition des Antriebs wird über Signalleitungen zum Servopositionierregler übermittelt wo sie intern zur Momentenregelung verwendet wird.

Die Winkelposition des Pendels wird direkt über die Interfaceplatine zum DSP-System übermittelt. Weiterhin wird die Winkelposition des Arms indirekt über einen Inkrementalgeberemulator des Servopositionierreglers an den DSP gesendet.

Die Kommunikation zwischen PC und DSP erfolgt über eine USB-Schnittstelle. Über diese können Programme auf die DSP Plattform geladen und debuggt werden.

<span id="page-49-0"></span>Die einzelnen Komponten werden im folgenden näher erläutert.

## 6.2 Servopositionierregler ARS 2105

Der Servopositionierregler ARS 2105 der Fa. Metronix ist ein universeller Synchronservo-Antriebsregler, der mit Standard-Servomotoren betrieben werden kann. Er lässt sich umfangreich parametrieren und dadurch sehr gut an die jeweilige Aufgabe anpassen. Zur Steuerung und Zustandsrückführung verfügt er über analoge und digitale  $\text{Ein}/\text{Assgange}$ . Im Bild [\(6.2\)](#page-50-2) ist der Regelkreis des ARS in der hier relevanten Betriebsart "Momentenregelung" abgebildet.

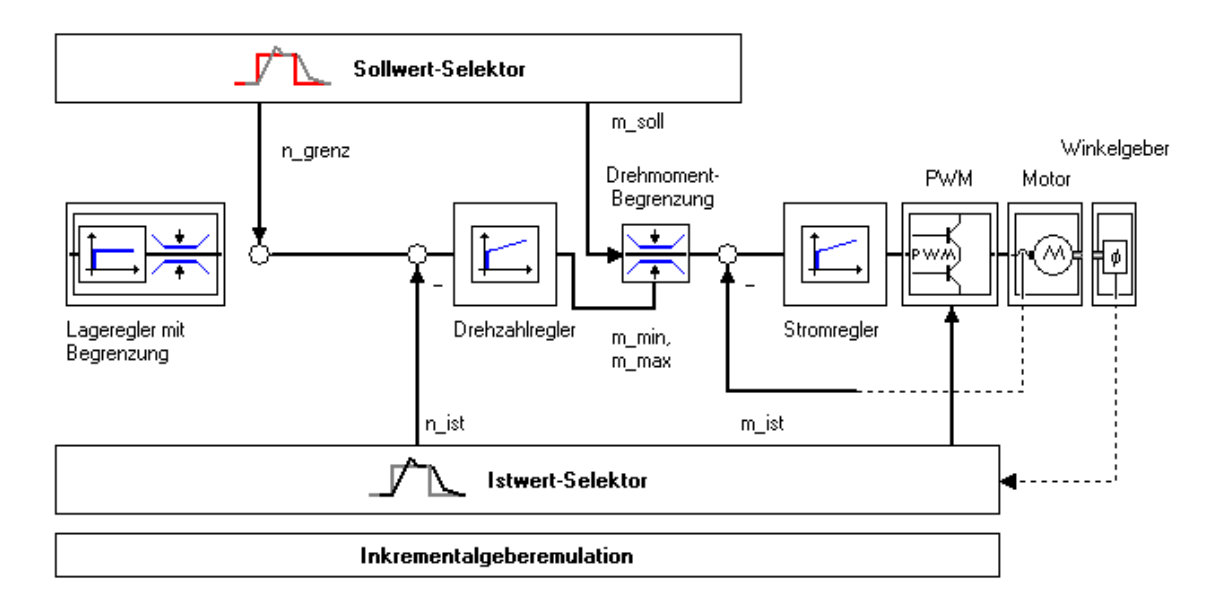

<span id="page-50-2"></span>Bild 6.2: Strom-/Momentenregelkreis des ARS 2105

#### <span id="page-50-0"></span>6.3 Interface-Platine zwischen DSP und ARS 2105

Der ARS arbeitet mit digitalen Signalpegeln von 24V . Das DSP-Daughter-Board dagegen mit Pegeln von 5V . Die Interface-Platine hat die Aufgabe, die Signalpegel der verwendeten Komponenten anzupassen. Dies geschieht mit Hilfe von Optokopplern. Zu beachten ist, dass bei der Umwandlung der digitalen Ausgänge des ARS die Logik negiert wird, d.h. sendet der ARS eine "1", so wird dies als eine "0" an das DSP-Daughter-Board weitergegeben. Für die digitalen Eingänge des ARS bleibt die Logik dagegen unverändert.

Weiterhin werden auf dieser Platine die beiden Winkelsignale des Pendels und des Trägerarms zusammengefasst und auf den Encodereingang des DSP-Daughter-Boards gelegt. Es findet hier keine Anpassung statt, da die Signale bereits über die richtigen Pegelwerte verfügen.

### <span id="page-50-1"></span>6.4 DSP Platine

Die DSP-Platine der Fa. Spectrum Digital ist eine Entwicklungsplattform (DSP Starter Kit) für den TMS320C6713 DSP der Fa. Texas Instruments. Die Platine beinhaltet unter anderem folgende Komponenten:

• DSP der Fa. Texas Instruments (TMS320C6713) mit einer Taktfrequenz von  $225MHz$ ,

- 16 MByte synchroner DRAM,
- CPLD mit dem die Platine konfiguriert werden kann,
- 512 KByte Flash Speicher für Firmware,
- Standard Steckplatz für Erweiterungsplatinen (Daughter Boards),
- USB 1.1 Schnittstelle für die Übertragung des DSP-Programms mit Hilfe der Umgebung "Code Composer".

#### <span id="page-51-0"></span>6.4.1 Erweiterungsplatine (Daughter Board)

Auf einer auf dem DSP Board angebrachten Erweiterungsplatine befinden sich die Ein- und Ausgabegruppen, die zur Steuerung des RODEL verwendet werden. Diese Platine erlaubt es dem DSP-Board, mit der Umgebung zu kommunizieren.

In der folgenden Liste sind die für das Projekt RODEL relevanten Ein-/Ausgabegruppen der Erweiterungsplatine aufgelistet:

- 32 digitale Eingänge, programmierbar als zwei 16 Bit Ports,
- 32 digitale Ausgänge, programmierbar als zwei 16 Bit Ports,
- 3 differentielle Eingänge für Inkrementalgeberauswertung (Zählung erfolgt als 16 Bit Wert),
- 8 Digital-Analog Wandler, 12 Bit,  $\pm 10V$ ,
- 8 Analog-Digital Wandler, 12 Bit,  $\pm$  10V.

Die DSP-Daughtercard ist wie folgt belegt:

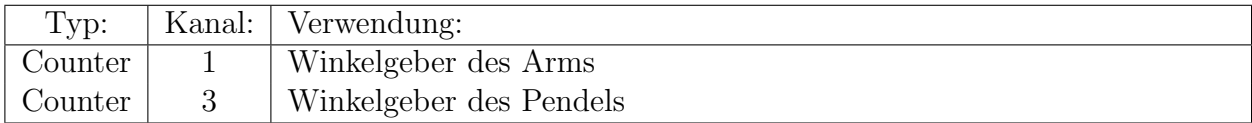

<span id="page-51-1"></span>Tabelle 6.1: Belegung der DSP-Daughtercard

#### <span id="page-52-0"></span>6.4.2 USB Schnittstellenplatine

Zu Mess-, Visualisierungs- und Debuggingzwecken wurde am IfR eine USB-Interface-Platine entwickelt und in die Versuchshardware integriert [\[13\]](#page-68-1). Nach dem Einbinden der Dateien "usb.c", "usb.h", "usb\_vars.c" und "usb\_vars.h" in das DSP-Projekt stehen die USB-Funktionen zur Verfügung. Der Microcontroller liest zyklisch die in der Datei "usb\_vars.h" übergegebenen Variablen var1 ... var128 aus dem Dual-Ported-RAM des DSP und überträgt sie an den PC.

Beispiel aus der "usb\_vars.h" für die Zuweisung der Programmvariablen zu den vom Microcontroller der USB-Platine ausgelesenen Variablen:

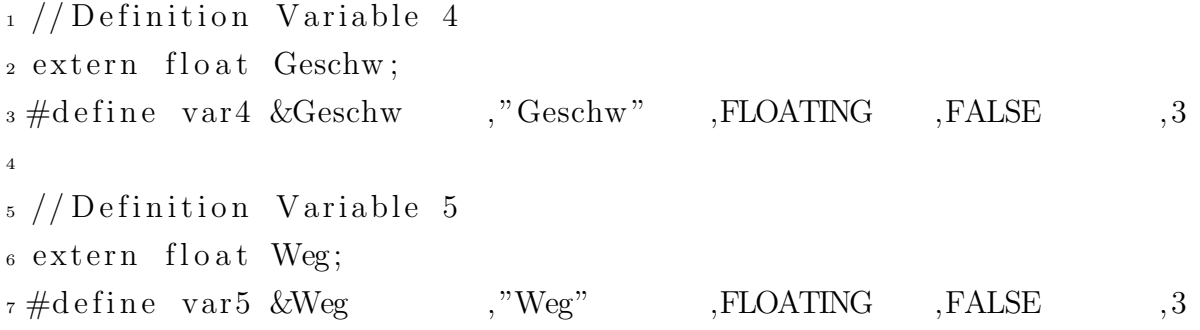

Das Vorlageprojekt für den Versuch beinhaltet schon die notwendigen Einträge und Aufrufe, Anderungen werden somit nur bei Erweiterungen über die Aufgabenstellung hinaus notwendig sein.

### <span id="page-53-0"></span>6.5 Sensorik

Die Winkel des Trägerarms und des Pendels werden auf der IfR-Interface-Platine zusammengefasst und an den Encodereingang des DSP-Daughter-Boards zu weiteren Verarbeitung geleitet. Die Messeinrichtungen für die Winkel werden in den folgenden zwei Kapiteln beschrieben.

#### <span id="page-53-1"></span>6.5.1 Motorwinkelgeber

Im Motor ist ein Inkrementalgeber der Fa. Stegmann integriert. Dieser hat eine Auflösung von 16384 Inkrementen pro Umdrehung der Motorwelle. Das Signal wird von dem ARS 2105 erfasst und in den Betriebsarten Positions- und Drehzahlregelung intern verwendet. Gleichzeitig wird das Signal an einem Ausgang des ARS als einstellbare Inkrementalgeberemulation bereitgestellt. Dieser Ausgang wurde von der Fa. Metronix in erste Linie dazu vorgesehen, zwei Motoren synchron betreiben zu können. Die Signale können ohne Pegelwandlung von dem DSP-Daughter-Board verarbeitet werden. Die Anzahl der emulierten Inkremente kann frei parametriert werden und wurde auf den maximalen Wert von 16384 Inkremente pro Umdrehung der Motorwelle eingestellt. Wegen der 2:1 Übersetzung zwischen Motor und Welle des Trägerarms stehen für eine Umdrehung des Arms 32768 Inkremente zur Verfügung. Das Signal ist im Gegensatz zum Signal des Pendelwinkels praktisch rauschfrei.

Der zugehörige Winkel des Trägerarms wird mit Hilfe der unteren Formel berechnet.

$$
q_1 = 2\pi \cdot \frac{aktueller \, Stand \, des \, Zählers}{Anzahl \, Inkremente \, pro \, Umdrehung} / \, rad \tag{6.1}
$$

Der kleinste unterscheidbare Winkelunterschied in Grad ergibt sich aus der Formel:

$$
\Delta q_1 = 360^\circ \cdot \frac{1}{32768} \approx 0,01^\circ \tag{6.2}
$$

#### <span id="page-53-2"></span>6.5.2 Messvorrichtung für den Winkel des Pendels

Die Messung des Pendelwinkels stellt eine besondere Herausforderung dar. Da sich der Trägerarm um seine Achse drehen kann, soll das Messsignal kabellos übertragen werden. Ein Kabel würde nach mehreren Umdrehungen der Welle verdrillen und schließlich reißen.

Aus diesen Gründen wurde die Erfassung des Winkels über ein Potentiometer und die weitere Signalübertragung mittels LED und Photodiode realisiert. Die nötige Hilfsenergie für Signalübertragung und Potentiometer wird induktiv eingekoppelt.

Vor der Übertragung wird der Spannungswert des Potentiometers in eine spannungsproportionale Frequenz umgewandelt. Der proportionale Bereich des Sensors erstreckt sich von  $10kHz$  bis  $40kHz$  und entspricht 60°. Aus diesem Grund wurde  $25kHz$  als Nullwinkel gewählt.

Die übertragene Frequenz wird auf der DSP-Platine durch einen hochfrequenten Zähler  $(22, 5MHz)$  des DSP erfasst. Der Wert des Zählers ergibt sich aus der folgenden Formel:

$$
Z\ddot{a}hler stand = \frac{22,5MHz}{\ddot{a}hler stand} \tag{6.3}
$$

Befindet sich das Pendel in der oberen instabilen Lage (*übertrageneFrequenz* =  $25kHz$ ), nimmt der Zählerstand folglich den Wert 900 an.

<span id="page-54-1"></span>Der aktuelle Winkel des Pendels in Grad lässt sich mit der folgenden Überlegung berechnen:

$$
q_2 = \frac{25kHz - \frac{22,5MHz}{Zählerstand}}{500} = \left(25 - \frac{22500}{Zählerstand}\right) \cdot 2 / Grad
$$
 (6.4)

Der Faktor 500 im Nenner der oberen Formel nimmt die Normierung des Winkels auf Grad vor. Ein Frequenzunterschied von  $500Hz$  entspricht dabei 1°.

#### Auflösung des Winkels

Der Stand des Zählers wird immer in Schritten von vier Inkrementen erhöht (..., 894, 898,  $902, 906, \ldots$ , d.h. der kleinste detektierbare Winkelunterschied ergibt sich, wenn der Zähler-stand sich gerade um vier verändert hat. Gleichung [\(6.4\)](#page-54-1) zusammen mit dieser Uberlegung ergibt die in Tabelle [\(6.2\)](#page-54-0) angegebene Auflösung für den Winkel des Pendels in Grad. Sie ist demnach nicht linear.

| Pendelwinkel Auflösung |                        |
|------------------------|------------------------|
| $-30^\circ$            | $\approx 0.04^{\circ}$ |
| $\mathbf{0}$           | $\approx 0.23^{\circ}$ |
| $+30^{\circ}$          | $\approx 0.57^{\circ}$ |

<span id="page-54-0"></span>Tabelle 6.2: Auflösung der Messvorrichtung zur Erfassung des Pendelwinkels

Die Auflösung des Sensors in seiner Nulllage verteilt über 360°, ergibt eine Aufteilung in  $\approx 1622$  (gedachte) Inkremente.

Wie im Bild [\(6.3\)](#page-55-0) zu sehen ist, liefert der Sensor nur im begrenzten Bereich Werte, die sich mit Hilfe der Gleichung [\(6.4\)](#page-54-1) einem entsprechenden Winkel zuordnen lassen. Der Sensor liefert zwar Winkel die sich im Bereich zwischen -38◦ und +95◦ interpretieren lassen, aber der Bereich außerhalb von -30◦ und + 30◦ ist nicht mehr linear. Die Gleichung [\(6.4\)](#page-54-1) liefert z.B. einen Wert von +90°, wenn die reale Auslenkung des Pendels erst  $\approx 70^{\circ}$  beträgt. Diese Tatsache wird vor allem bei der Festlegung der maximalen Winkel für eine Notabschaltung des RODEL berücksichtigt.

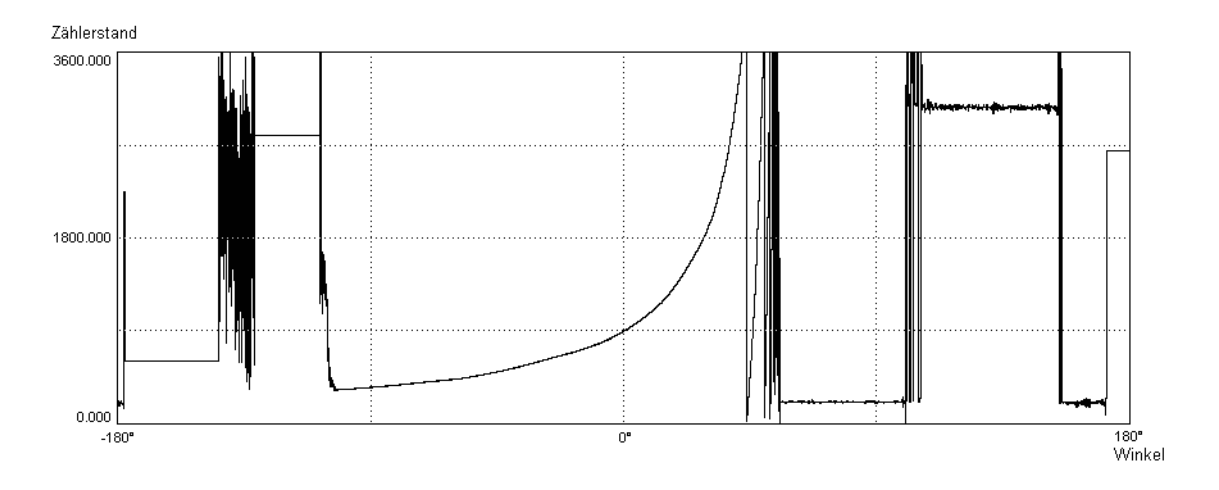

<span id="page-55-0"></span>Bild 6.3: Messwerte für den Winkel des Pendels über  $360^\circ$ 

## <span id="page-56-0"></span>7 DSP-Software

Im Rahmen des Labors können Sie auf eine bereits bestehende Rahmenstruktur zurückgreifen, die sowohl die Initialisierung des DSP's, die Implementierung der Interrupt-Routinen für den Regleraufruf und einige sog. Wrapper-Routinen für die Bedienung der EA-Schnittstellen beinhaltet.

### <span id="page-56-1"></span>7.1 Interrupt-Steuerung

Durch einen Timer-Interrupt gesteuert wird zur Implementierung aller zyklischen Regleraufgaben die Funktion  $ctrl.c$  aufgerufen. Der Aufruf-Takt ist dabei durch die Definition  $T\_ABT$ in der Datei ctrl.h einstellbar. Im vorliegenden Fall sollen die Regelalgorithmen mit einem Takt von 1 kHz aufgerufen werden. Die dazu notwendigen Initialisierungsroutinen können sie in der Datei timer.c einsehen. Mit der Funktion timer\_init() wird der Zähler 0 des DSP mit den entsprechenden Werten im zugehörigen Control-Register initialisiert und der Interrupt bei Überlauf dieses Zählers aktiviert. Die Funktion  $isr_timer0()$  ist die dazugehörige Interrupt-Service-Routine, die bei Zählerüberlauf zyklisch aufgerufen wird. In dieser Funktion findet sich auch der für das Labor relevante Aufruf der von Ihnen anzupassenden Routine  $ctrl()$ .

### <span id="page-56-2"></span>7.2 Struktur der Regelungsanwendung

Die Funktion  $ctrl()$  stellt einen Rahmen für alle die Regelung betreffenden Unterfunktionen zur Verfügung. Diese Unterfunktionen sind:

• Die Funktion *messwerterfassung* () zur Aquisition der Messwerte von Pendelwinkel und Armposition,

- die Funktion *zustandsregler()* zur Kalkulation der Stellgröße in Abhängigkeit der Zustandsgrößen des Systems,
- die Funktion *beobachter()* zur Implementierung des Luenberger Beobachters zur Rekonstruktion der Systemzustände.
- die Funktion taster() zur Abfrage der Schalter auf dem Bedienpanel der DSP-Hardware,
- die Funktion dioden() zur Ansteuerung der Leuchtdioden auf dem Bedienpanel der DSP-Hardware,
- die Funktion sicherheit() zur Überwachung des Antriebs und Notabschaltung bei Verlassen des sicheren Betriebsbereiches,
- die Funktion state\_machine() zur Steuerung der Regelroutinen in Abhängigkeit der möglichen Zustände der Hardware und
- die Funktion *control\_subroutine()* zum Aufruf von Beobachter und Zustandsregler.

Einige dieser Module sollen Sie im Rahmen des Labors selbst implementieren, andere sind bereits gegeben und dürfen nicht weiter verändert werden. Dies betrifft vor allem die Funktionen state machine() und sicherheit(), da diese die Notabschaltung des Antriebes bei Verlassen des sicheren Arbeitsbereiches (z.B. zu hohe Drehzahl) initiieren und mögliche Gefahren für den Menschen ausschließen, die von dem rotierenden Arm des RODEL ausgehen.

#### <span id="page-57-0"></span>7.2.1 Messwerterfassung

Die Funktion messwerterfassung() soll von Ihnen implementiert werden, um so die Messwerte für die Position des Trägerarmes und der Pendelstange aus den entsprechenden Zählern auf der DSP-Hardware zu erhalten. Sie benötigen dazu die Wrapper-Funktion int adda counter input (unsigned int counter), die den Zählerstand des mit dem Parameter counter übergebenen Zählers als integer-Variable zurückliefert. Mit *counter=1* fragen Sie die Position des Trägerarmes ab, mit *counter=3* den Kippwinkel der Pendelstange. Diese Werte müssen anschließend in die Einheit rad umgerechnet werden, um für die Regelung verwendbar zu sein.

#### <span id="page-58-0"></span>7.2.2 Zustandsregler

Die Funktion *zustandsregler()* soll den von Ihnen in der Simulation entwickelten Algorithmus für die Zustandsregelung enthalten. Sie benötigen dazu die Wrapper-Funktionen *void*  $adda\_dac\_output(unsigned int dac, float val)$  und void  $adda\_dac\_load()$ .

Mit adda\_dac\_output können Sie den analogen Sollwert val an den mit dem Parameter dac übergebenen DA-Wandler übertragen, mit *adda dac load* aktivieren sie die DA-Wandlung und aktualisieren damit den entsprechenden Ausgang der DSP-Hardware.

#### <span id="page-58-1"></span>7.2.3 Beobachter

Die Funktion beobachter() soll den von Ihnen entwickelten Algorithmus des Luenberger-Beobachters zur Rekonstruktion der Systemzustände aus den beiden Messwerten für Pendelwinkel und Armposition beinhalten. Benötigt wird dazu weiterhin der letzte Wert der Stellgröße, welche durch die Regelung ausgegeben wurde. Die Ausgangsgrößen  $q1_{beob}$ ,  $q2_{beob}$ ,  $q1_{beob}$  und  $q2_{beob}$  sind Grundlage für die Berechnung der neuen Stellgröße durch den Zustandsregler.

#### <span id="page-58-2"></span>7.2.4 Ansteuerung der Taster und Dioden

In den Funktionen taster() und dioden() soll die Abfrage der Schalter auf dem Bedienpanel des RODEL sowie die Ansteuerung der Leuchtdioden implementiert werden. Die Taster sind verbunden mit den Leitungen des Digital-Eingangs-Ports mit der Port-Nummer 2, wobei der rote Taster Bit 0 belegt und der grüne Taster Bit 1. Die Zustände der Taster lassen sich über die Wrapper-Funktion *int adda\_digital\_input(unsigned int port)* abfragen. Analog zu den Tastern sind die Leuchtdioden mit den Leitungen des Digital-Ausgangs-Ports mit der Port-Nummer 2 verbunden. Die rote Leuchtdiode belegt Bit 1 und die grüne Leuchtdiode Bit 0. Analog zu den Eingängen lassen sich diese Ausgänge über die Wrapper-Funktion void adda digital output(unsigned int port, int val) setzen.

#### <span id="page-58-3"></span>7.2.5 Sicherheitsfunktionen

In der Funktion sicherheit() wird die Notabschaltung des RODEL bei Verlassen des sicheren Betriebsbereiches implementiert. Lassen Sie diese Funktion unverändert! Sie können jedoch in dieser Funktion wertvolle Hinweise für das Erfassen der Messgrößen für die von Ihnen zu implementierende Funktion messwerterfassung() erhalten.

#### <span id="page-59-0"></span>7.2.6 State-Machine

Die Funktion *state\_machine* steuert den Programmablauf des RODEL in Abhängigkeit des aktuellen Systemzustandes. Insgesamt sind drei Systemzustände definiert:

- Zustand 0: Das RODEL ist betriebsbereit, die Endstufe des Servoumrichters ist deaktiviert und es wird kein Sollmoment ausgegeben. Das RODEL wartet auf die Aktivierung der Regelung durch den Benutzer.
- Zustand 1: Der Benutzer hat den grünen Taster betätigt und das RODEL wird vom Zustand 0 in den Zustand 2 (Regelung aktiv) überführt. Dazu müssen nacheinander Die Endstufe sowie die Stromregelung des ARS freigegeben werden sowie die Zustände des Beobachters, der Sicherheitsüberwachung und der Messwerterfassung zurückgesetzt werden. Am Ende dieses automatischen Ablaufes wird das RODEL automatisch in  $Z$ ustand 2 überführt.
- Zustand 2: Die Regelung des RODEL ist aktiv. Mit Hilfe des roten Schalters lässt sich die Regelung wieder in den Zustand 0 überführen.
- Zustand -1: Es ist ein Fehler im RODEL aufgetreten (z.B. Notabschaltung) und die Regelung wurde unterbrochen. Vom Zustand -1 aus muss das Rodel mit dem roten Schalter in den Zustand 0 überführt werden.

## <span id="page-60-0"></span>7.3 Variablen für Datenaustausch

Die bislang vorgestellten Funktionen tauschen untereinander Daten über bereits eingerichtete, globale Variablen aus. Diese Struktur sollte von Ihnen nicht weiter verändert werden. Insgesamt existieren drei globale Variablen:

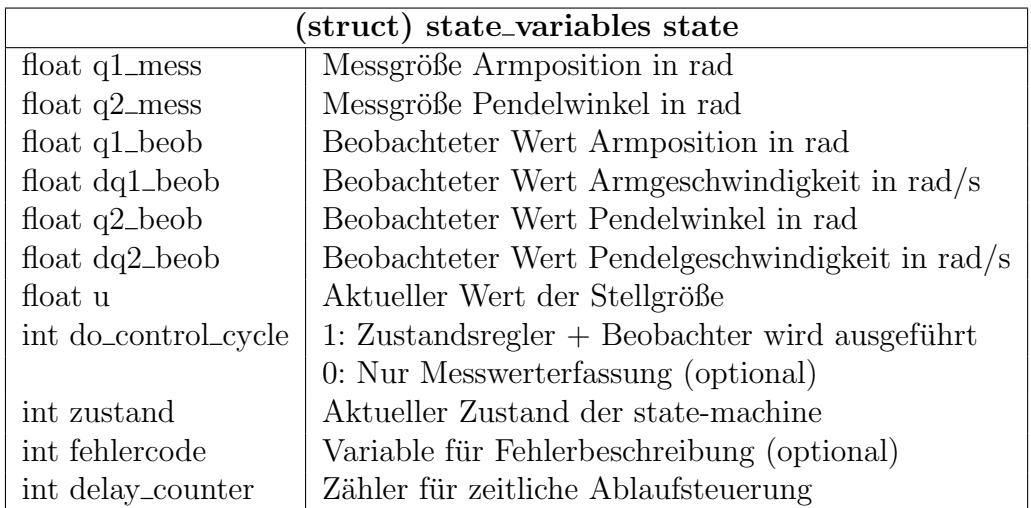

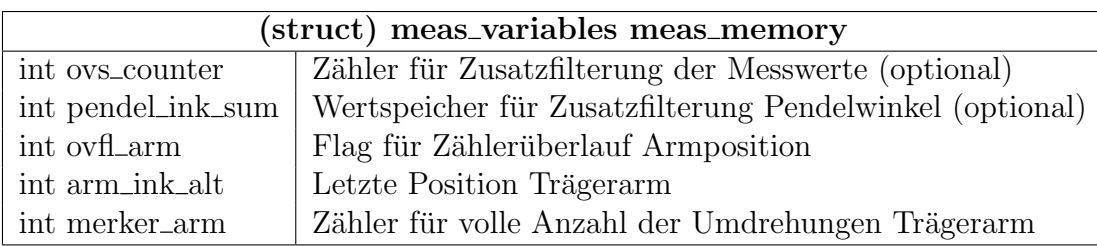

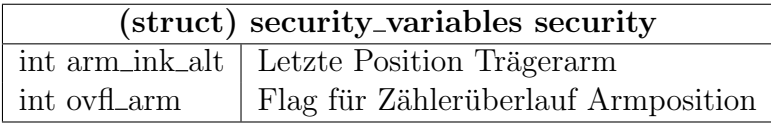

## <span id="page-60-1"></span>7.4 Variablendarstellung über die USB-Platine mit der SPI-Software

Nachdem Änderungen durchgeführt wurden und die Programmdateien neu kompiliert wurden, kann über den Menüpunkt "File->Load Program" jetzt das neue DSP-Programm in den RAM des DSP geladen und dann ausgeführt werden. Anschließend wird die PC-Software "SPI COM" gestartet. Auf dem PC sollte nun folgendes zu sehen sein:

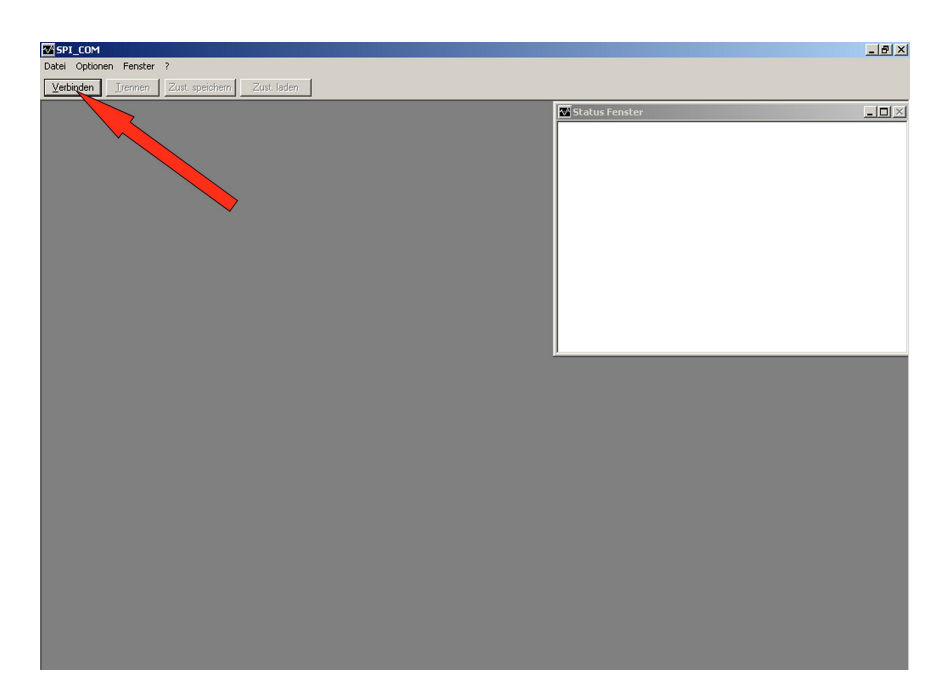

Bild 7.1: Verbinden der PC-Software

Jetzt muss der "Verbinden" Button gedrückt werden, um die Software über USB mit dem Kommunikationsmodul zu verbinden. Wenn der Vorgang erfolgreich war, wird auf dem Bildschirm folgendes angezeigt:

<span id="page-61-0"></span>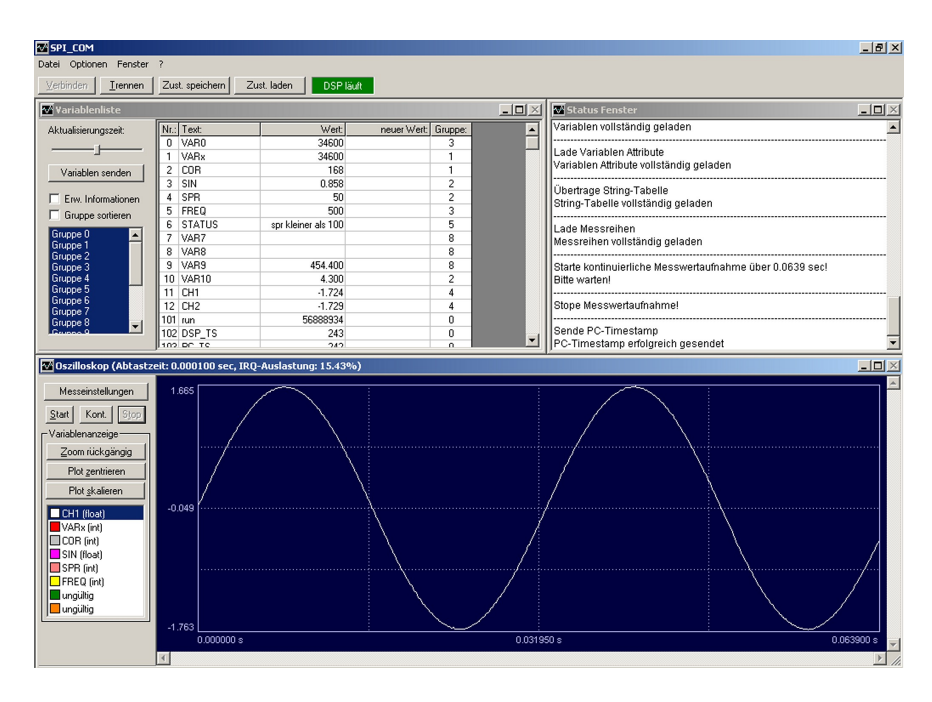

<span id="page-61-1"></span>Bild 7.2: Grafische Oberfläche

Die Arbeitsoberfläche des Programms "SPLCOM" ist in drei Fenster geteilt. Die Fenster haben folgende Funktion:

- Das Fenster in der linken oberen Ecke stellt die Variablenliste dar. Hier werden die in der "usb\_vars.h" zur Beobachtung ausgewählten Variablen des DSPs angezeigt.
- Das Fenster in der rechten oberen Ecke wird zur Statusausgabe der PC-Software verwendet.
- Das untere Fenster ist das Variablen-Oszilloskop. Hier erfolgt eine grafische Darstellung der Messreihen.

Zuerst soll die Variablenliste näher betrachtet werden. In dieser sind die über USB übertragenen Variablen angezeigt. Die auf der rechten Seite der Variablenliste vorhandene Dialog-Bar ist in Bild [7.3](#page-62-0) dargestellt.

| $\mathbf \Psi$ Variablenliste<br>$\Box$ |         |                |            |             |         |           |  |
|-----------------------------------------|---------|----------------|------------|-------------|---------|-----------|--|
| Aktualisierungszeit:                    | $Nr$ .: | Text:          | Wert:      | neuer Wert: | Gruppe: | änderbar: |  |
| -                                       |         | ZUSTAND        | Im Betrieb |             |         | nein      |  |
|                                         | 2       | START          |            |             |         | ja        |  |
| Variablen senden                        | 3       | $\times1$      | $-0.164$   |             | 2       | nein      |  |
|                                         | 4       | X1_mess        | $-0.163$   |             | 3       | nein      |  |
| Erw. Informationen<br>1⊽                | 5       | X2             | 0.002      |             | 2       | nein      |  |
| Gruppe sortieren                        | 6       | X2_mess        | 0.000      |             | 3       | nein      |  |
|                                         | 7       | X3.            | $-0.166$   |             | 2       | nein      |  |
| Gruppe 0                                | 8       | $\times4$      | 0.070      |             | 2       | nein      |  |
| Gruppe 1<br>Gruppe 2                    | 9       | Moment         | $-0.038$   |             | 2       | nein      |  |
| Gruppe 3                                | 10      | K1             | $-0.295$   |             | 4       | ja        |  |
| Gruppe 4                                | 11      | K <sub>2</sub> | $-6.916$   |             | 4       | ja        |  |
| Gruppe 5                                | 12      | K3             | $-0.383$   |             | 4       | ja        |  |
| Gruppe 6<br>Gruppe 7                    | 13      | K4             | $-0.896$   |             | 4       | ja        |  |
| Gruppe 8                                |         |                |            |             |         |           |  |
| ⊻<br>Gruppe 9                           |         |                |            |             |         |           |  |
|                                         |         |                |            |             |         |           |  |

<span id="page-62-0"></span>Bild 7.3: Variablenlisten Dialog-Bar

Sie bietet, beginnend bei dem obersten Eingabefeld, folgende Einstellmöglichkeiten:

- Aktualisierungszeit: Uber diesen Schieberegler kann die Aktualisierungszeit der Varia- ¨ blenanzeige angepasst werden.
- Variablen senden: Durch drücken dieses Buttons werden geänderte Variablenwerte über USB an das Kommunikationsmodul versandt.
- Erw. Informationen: Bei Aktivierung werden zu den Variablen ergänzende Informationen (änderbar, Typ usw...) angezeigt.
- Gruppe sortieren: Ist diese Schaltfläche aktiv, wird die Variablenliste nach Gruppennummern sortiert.
- Gruppen Listbox: Mit dieser Listbox lassen sich Variablengruppen aus der Variablenliste ausblenden.

#### <span id="page-63-0"></span>7.5 Grafische Darstellung der Zustandsgrößen

Der Verlauf der Zustandsgrößen soll über einen längeren Zeitraum aufgezeichnet und grafisch dargestellt werden. Diese Darstellung der Messreihen wird in dem Fenster "Oszilloskop" angezeigt. Im linken Bereich des Fensters sind in einer Dialog-Bar die verschiedenen Einstellm¨oglichkeiten der grafischen Anzeige angegeben. Diese ist in Bild [7.4](#page-64-0) dargestellt.

Folgende Funktionen werden jeweils durch die verschiedenen Buttons zur Verfugung ge- ¨ stellt:

- Messeinstellungen: Ruft den Dialog "Messeinstellungen" auf.
- Start: Startet einmalig eine Messung.
- Kont.: Startet wiederholt Messungen.
- Stop: Beendet die Messerfassung.
- Zoom rückgängig: Schaltet die Darstellung auf die vorige Zoom-Stufe zurück.
- Plot zentrieren: Zentriert die Darstellung auf die im Moment ausgewählten Messreihen. Die Darstellungsgrenzen werden dabei nicht verändert. Es wird nur der sichtbare Ausschnitt verschoben und bei Bedarf gezoomt.

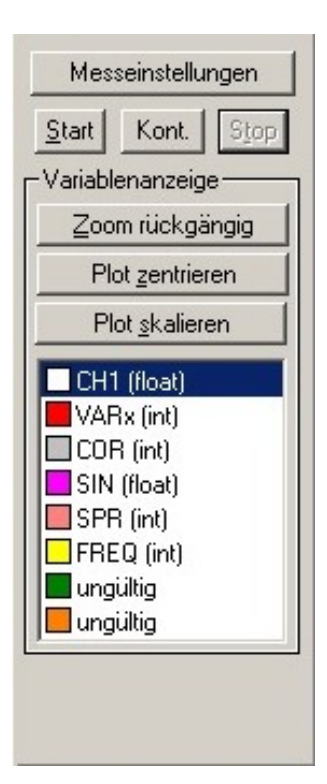

Bild 7.4: Oszilloskop Steuerung

- <span id="page-64-0"></span>• Plot skalieren: Skaliert die Darstellung auf die im Moment ausgewählten Messreihen. D.h. die Extrema der Messreihen werden als neue Darstellungsgrenzen für das Oszilloskop verwendet.
- Messreihen Listbox: Hier können die Variablen ausgewählt werden, deren zeitlicher Verlauf in dem Oszilloskop dargestellt werden soll.

Um den Verlauf der Zustandsgrößen aufzuzeichnen, sind erst einige Messeinstellungen erforderlich. Dazu muss auf das Button "Messeinstellungen" gedrückt werden. Es wird nun der folgende Dialog angezeigt:

In diesem Dialog können alle für die Messwerterfassung notwendigen Einstellungen getroffen werden. Die Tastenfelder werden im folgenden von oben nach unten näher erläutert:

- Messzeit: Durch diesen Slider wird die Messzeit verändert. Die angegebene Messzeit gibt die Anzahl der Messungen wieder, die getätigt werden sollen. Der zeitliche Abstand der Messungen entspricht dem auf dem DSP gewählten Regeltakt.
- Trig. Var: Durch dieses Eingabefeld kann die Variable, auf die der DSP triggern soll, verändert werden.

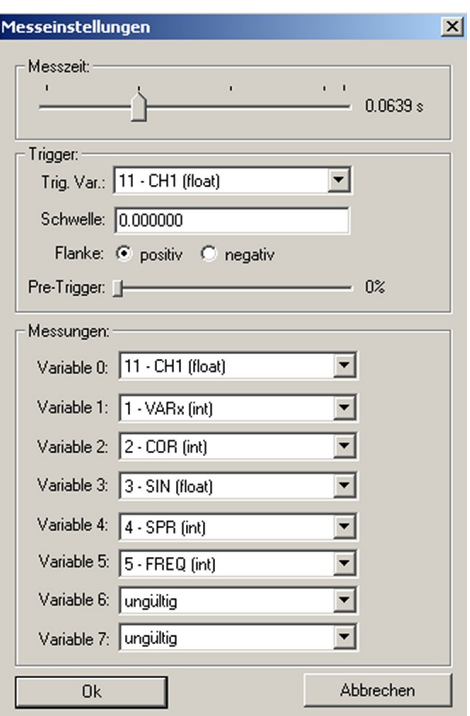

<span id="page-65-0"></span>Bild 7.5: Messeinstellungen Dialog

- Schwelle: Hier kann die Trigger-Schwelle angegeben werden.
- Flanke: Durch diese Buttons kann bestimmt werden, bei welchem Flankendurchlauf getriggert werden soll.
- Pre-Trigger: Dieser Wert gibt an, wie viele Messungen vor dem Trigger Ereignis gespeichert und übertragen werden sollen.
- Messungen: Die nachfolgenden Eingabefelder spezifizieren die Variabeln, die aufgezeichnet werden sollen.

Da nicht auf ein Ereignis getriggert werden soll, muss das Eingabefeld fur die Trigger-Variable ¨ auf den Eintrag "freilaufend" gesetzt werden. Dies bedeutet, dass der DSP die Messerfassung ohne das Warten auf ein Ereignis auslösen soll. Abschließend muss die Messzeit auf einen beliebigen Wert eingestellt und der Dialog mit "Ok" geschlossen werden.

Das Starten der Messung erfolgt über das Drücken "Start" Button. Sobald die gegebene Messzeit erreicht ist, werden die erzeugten Messreihen vom DSP an den PC versandt. Wenn im Status-Fenster der Eintrag "Messreihen vollständig geladen" erscheint, können die Messreihen angezeigt werden.

## <span id="page-66-0"></span>7.6 Aufgaben

#### 0) Erklärung der Sicherheitsfunktionen

- a) Machen Sie sich mit der Programmstruktur vertraut und zeichnen Sie ein Zustandsdiagramm der Regelung des RODEL ausgehend von der ctrl()-Hauptfunktion. Besprechen Sie dieses Diagramm mit Ihrem Betreuer.
- b) Implementieren Sie die Funktionen taster() und dioden() in die gegebene Rahmenanwendung. Bei Betätigung des grünen Tasters soll die Regelung vom Zustand 0 in den Zustand 1 überführt werden, bei Betätigung des roten Tasters ist die Regelung unabhängig vom gegenwärtigen Ist-Zustand in den Zustand 0 zu überführen. Im Zustand 0 soll die rote LED leuchten, im Zustand 1 und 2 die grüne LED.
- c) Erweitern Sie die Funktion dioden() um den Fehlerzustand -1, im Fehlerfall soll die rote LED mit dem Takt von 0,5 s blinken.
- d) Implementieren Sie die Messwerterfassung in der Funktion messwerterfassung(). Lesen Sie dazu die Zählerstände für den Pendelwinkel und die Armposition aus, rechnen sie die erhaltenen Werte in rad um und überprüfen Sie die Ergebnisse unter Nutzung der SPI-Software. Achten Sie bei der Verifizierung der Funktionen insbesondere auch auf die korrekten Vorzeichen der gemessenen Winkel, entsprechend der Definition bei der Erstellung der Modelle.
- e) Ihnen sollte bei der Bearbeitung von Aufgabenteil c) ein Problem beim Einlesen der Armposition aufgefallen sein. Fuhrt der Arm mehr als eine volle Umdrehung aus, so ¨ springt der Zählerstand wieder auf Null (Zählerüberlauf). Fangen Sie diesen Zählerüberlauf ab und ermöglichen Sie so eine zuverlässige Erfassung der Trägerarmposition über volle Umdrehungen des Armes hinweg. Überprüfen Sie auch hier wieder das Vorzeichen des ermittelten Winkels.
- f) Laden Sie die Parameter des Beobachters aus den von Ihnen angelegten \*.txt-Dateien. Implementieren Sie anschließend die Gleichungen des Luenberger Beobachters in der Funktion beobachter() und testen Sie den Beobachter mit Hilfe der SPI-Oberfläche.
- g) Implementieren Sie den Zustandsregler in der Funktion zustandsregler() und nehmen Sie die Regelung des RODEL in Betrieb. Geben Sie die Stellgröße an Digital-Analog-Wandler 1 aus.

(Hinweis: Achten Sie dabei auf das korrekte Vorzeichen der Stellgröße.)

h) Die Regelung sollte das Pendel in dessen instablier Ruhelage zwar stabilisieren, jedoch ist eine deutlich hörbare Schwingung des Trägerarms zunächst unvermeidlich. Ursächlich ist die Erfassung des Pendelwinkels, deren Auflösung für ein besseres Regelergebnis nicht hinreichend ist. Entwickeln Sie eine Möglichkeit zur Verbesserung der Pendelwinkelmessung, indem Sie schneller abtasten und die Werte für den Pendelwinkel mitteln. Der eigentliche Regeltakt bleibe dabei unverändert.

## <span id="page-68-0"></span>Literatur

- [1] Gregor Kurdziel, Aufbau und Implementierung einer Regelung für ein rotierendes, invertiertes Pendel, Studienarbeit , 2005.
- [2] H.-J. Kull, Theoretische Physik: Mechanik, Vorlesungsskript , 2003.
- [3] F. Schmid, Theoretische Mechanik, Vorlesungsskript , 2002.
- [4] W. Schumacher, Grundlagen der Regelungstechnik, Vorlesungsskript , 2002.
- [5] W. Schumacher, Regelungstechnik 1 (Nichtlineare Regelungen), Vorlesungsskript , 2004.
- [6] E. Hering, R.Martin, M. Stohrer, *Physik für Ingenieure*, 1997.
- [7] R. Ansorge, H. J. Oberle, *Mathematik für Ingenieure, Band 1 und 2*, 1997.
- [8] W. Schumacher, Regelung in der el. Antriebstechnik, Vorlesungsskript , 2003.
- [9] Metronix Messgeräte und Elektronik GmbH, Produkthandbuch Servopositionierregler ARS 2100 , 2003.
- [10] Metronix Messgeräte und Elektronik GmbH, Softwarehandbuch Servopositionierregler ARS 2100 , 2004.
- [11] Andreas Jungk, Differenzlageregelung von permanenterregten Synchronmaschinen mit einem digitalen Signalprozessor, Diplomarbeit , 2004.
- [12] Texas Instruments, TMS320C6000 Code Composer Studio Tutorial, 2000.
- <span id="page-68-1"></span>[13] Christian Gröhling, *Entwicklung eines USB 2.0 Kommunikationsmoduls und der dazu*gehörigen Software für den DSP C6711 von Texas Instruments, Diplomarbeit, 2005.